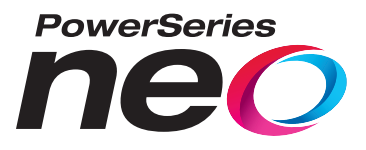

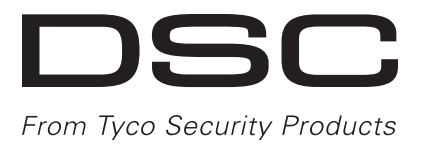

# **Painel de alarme HS2016/2032/2064/2128**

# **Manual do Usuário V1.1**

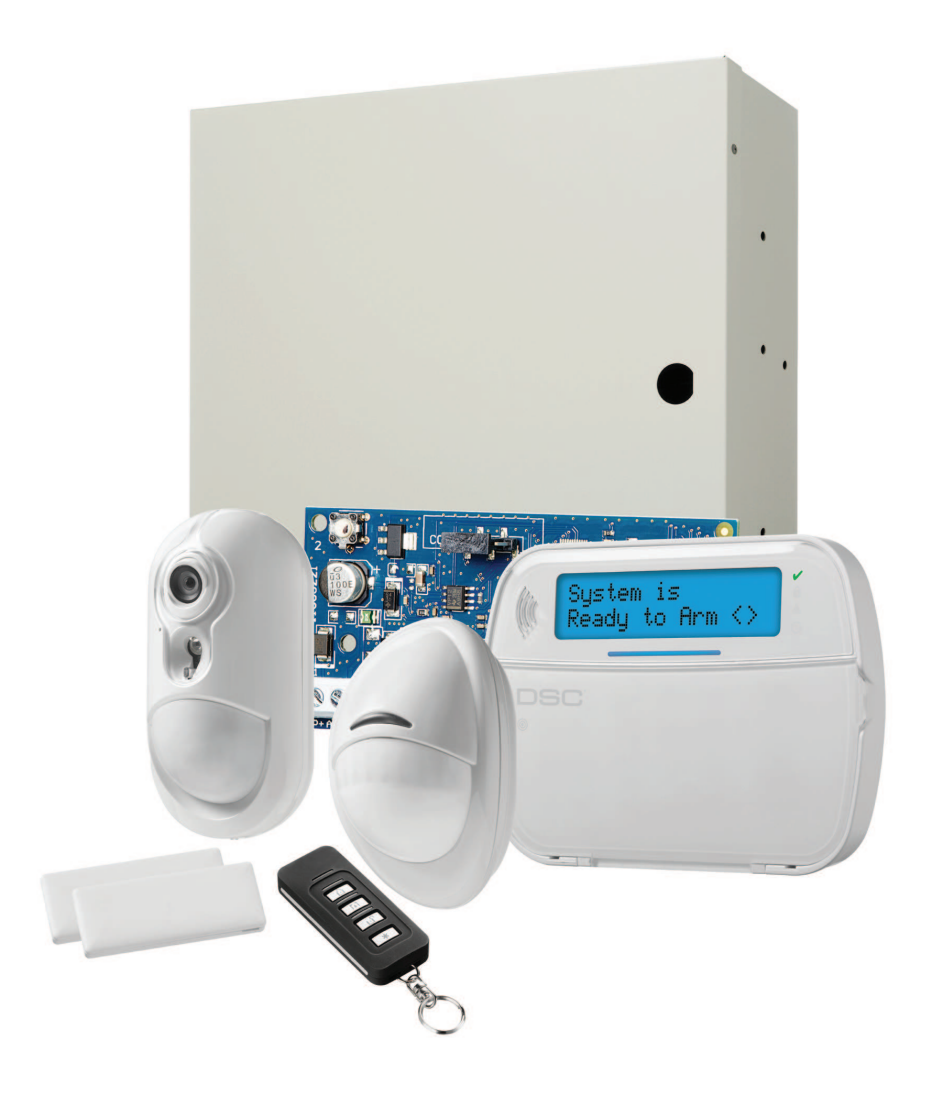

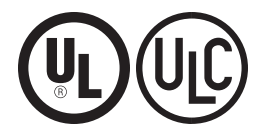

NOTIFICAÇÃO: Este manual inclui informação sobre as limitações referentes ao uso e funcionamento do produto e informação sobre as **limitações como a responsabilidade do fabricante. O manual deve ser todo lido com atenção.**

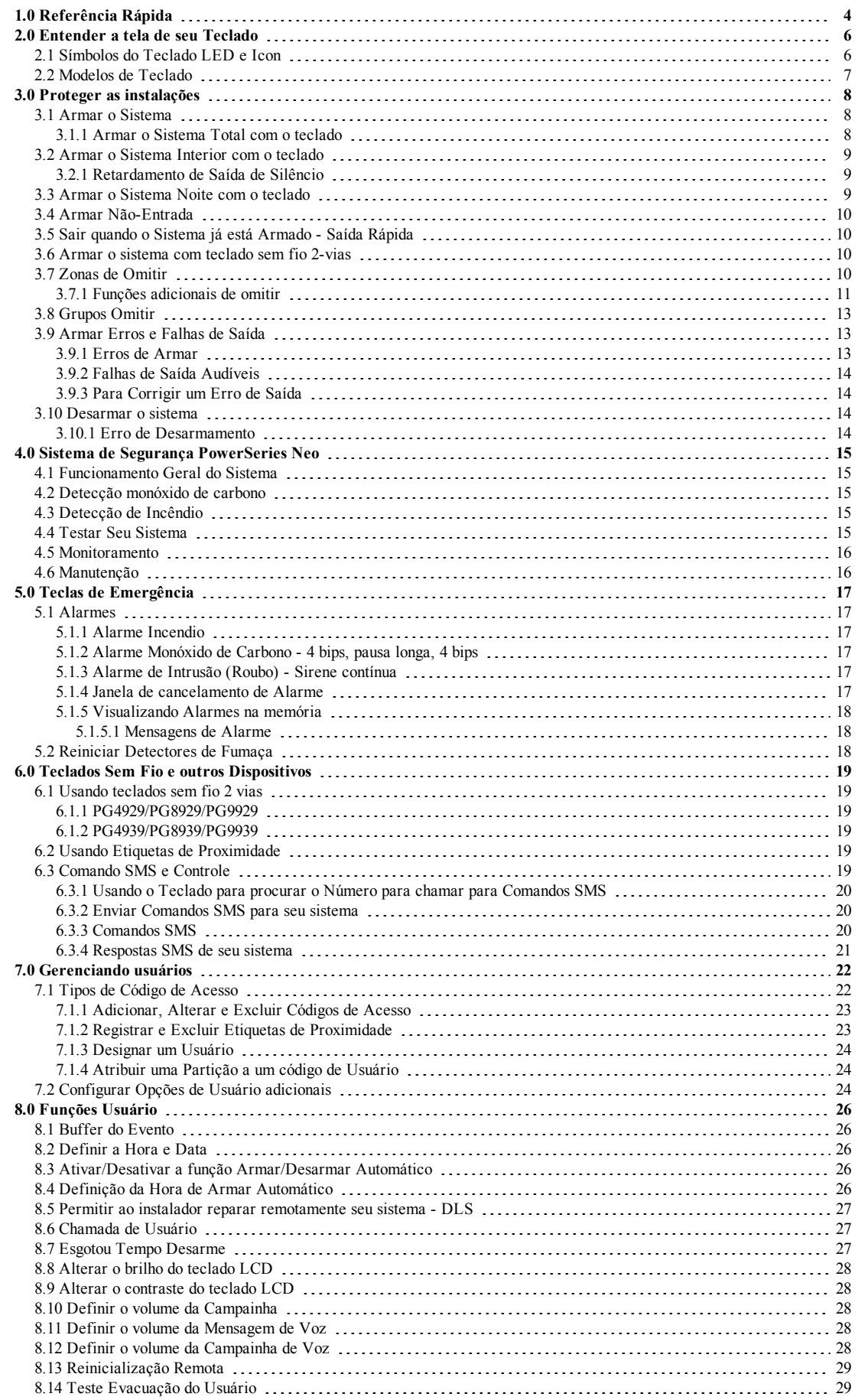

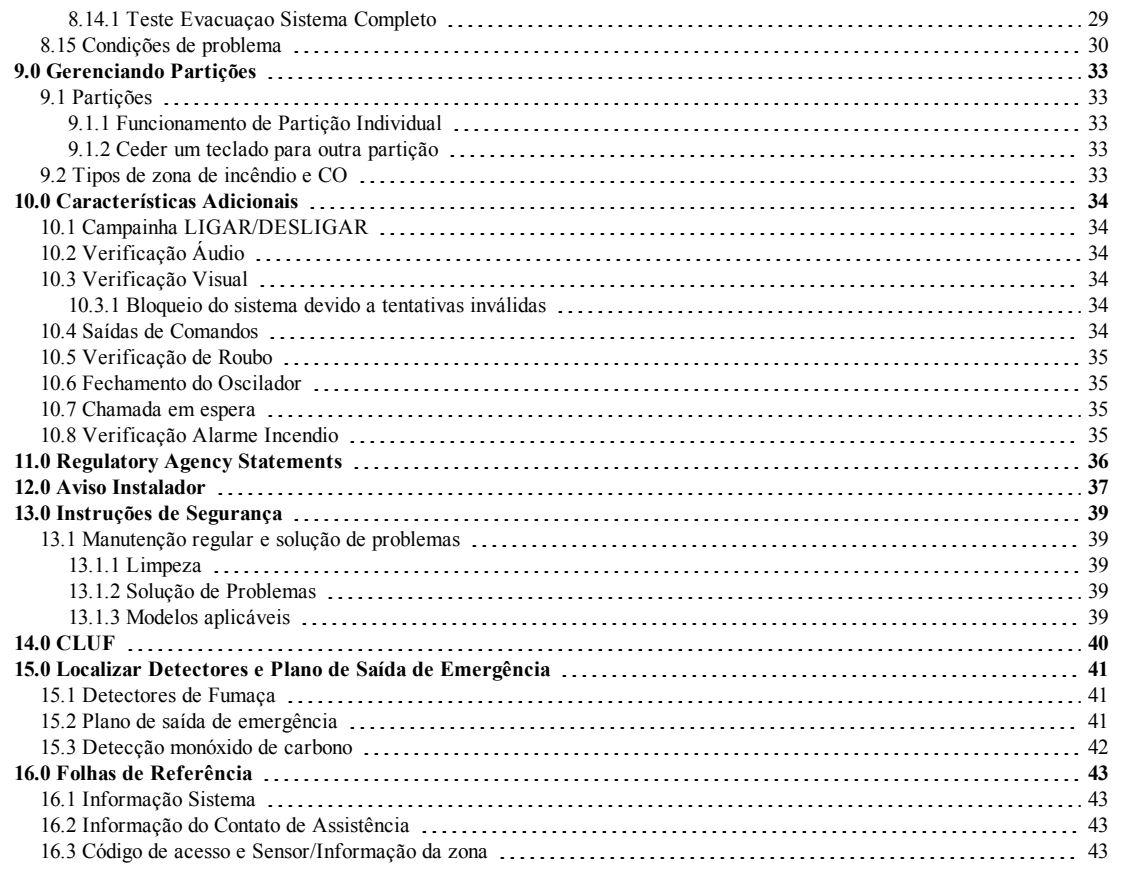

# <span id="page-3-0"></span>**1.0 Referência Rápida**

O PowerSeries Neo Sistema de Alarme utiliza teclas de atalho para acessar opções ou funções em todos os modelos de teclados. Sempre que usar um teclado LCD, o PowerSeries Neo Sistema de Alarme usa adicionalmente um menu baseado em sistema de navegação. As teclas direcionais podem ser usadas para [Rolar] através da lista de opções incluída no menu atual. Para mais informação sobre teclados veja 2 "Entender a tela de seu Teclado". Pesquise informação detalhada sobre qualquer das ações indicadas usando o número de Seção respetivo.

**Nota:** Algumas funções têm de ser ativadas pelo instalador. **Nota:** Os Grupos de Omitir não são permitidos em instalações com classificação UL. **Nota:** [\*] - Se configurada pelo instalador

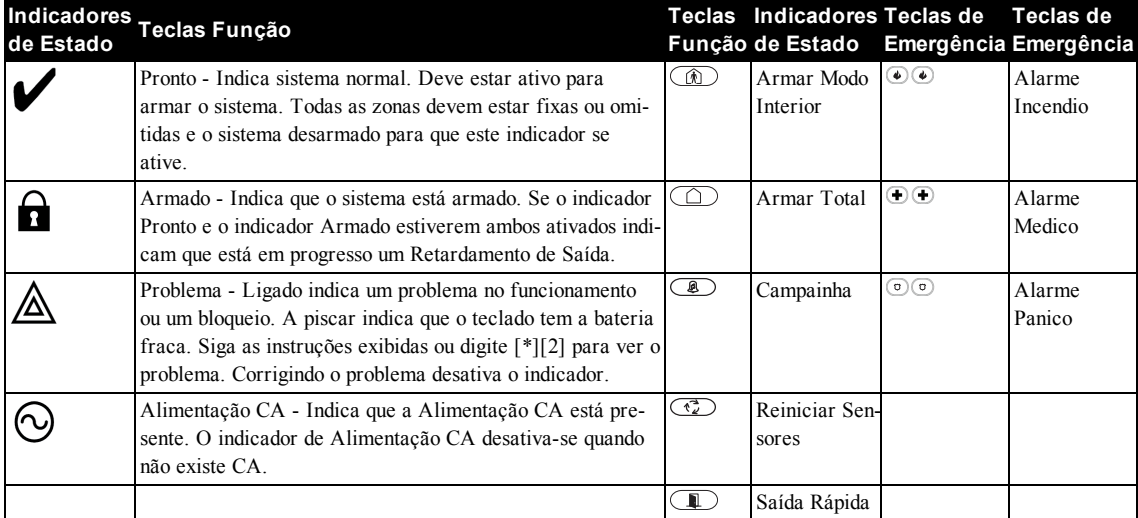

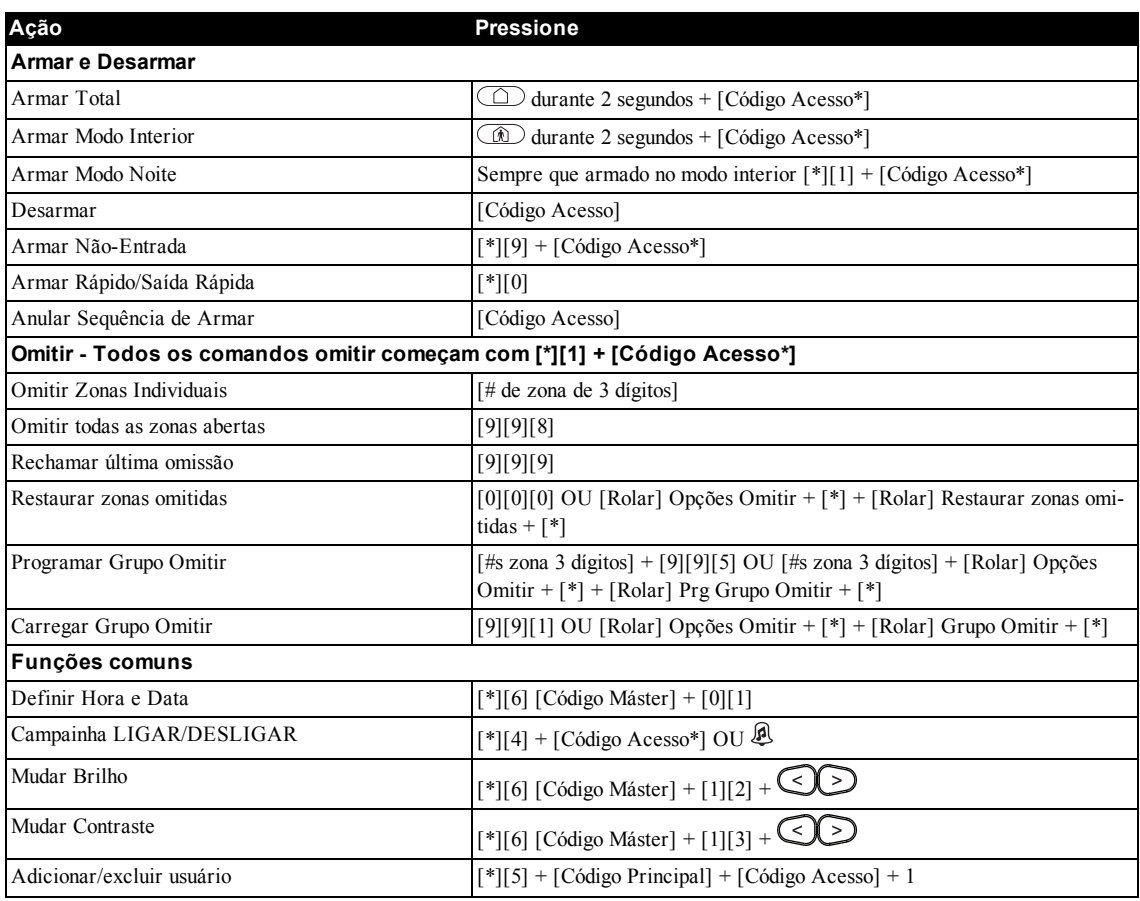

Capítulo 1

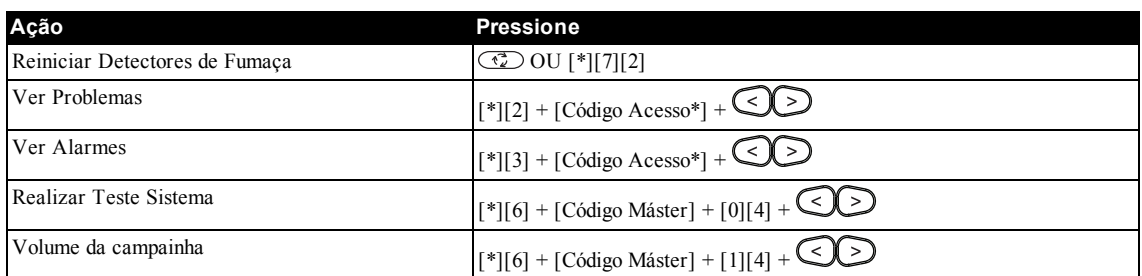

# <span id="page-5-0"></span>**2.0 Entender a tela de seu Teclado**

O Sistema de Alarme PowerSeries Neo suporta sem fio e com fio diferentes e sensor de proximidade LCD, e teclados LED e Icon. Todos os teclados estão equipados com os indicadores LED de estado descritos em "Referência Rápida". Os teclados série HS2LCD exibem mensagens do sistema nas respetivas telas LCD. Os teclados da série HS2ICN exibem mensagens como descrito em "Símbolos do Teclado LED e Icon". Os teclados da série HS2LED exibem mensagens através de uma série de LEDs numerados e descrito em "Símbolos do Teclado LED e Icon".

<span id="page-5-1"></span>Todas as versões do teclado possuem uma barra LED azul fixo que está sempre aceso exceto quando, se registrado, é apresentada com sucesso para e pelo teclado uma etiqueta de proximidade.

# **2.1 Símbolos do Teclado LED e Icon**

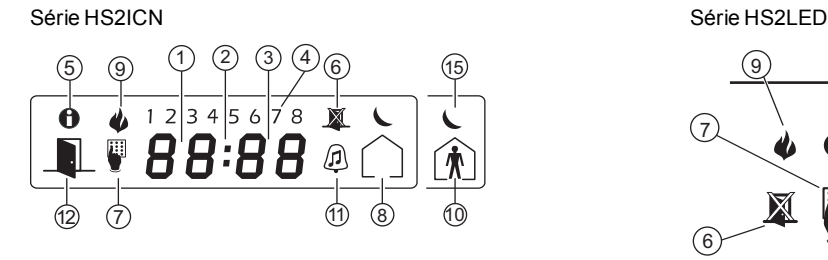

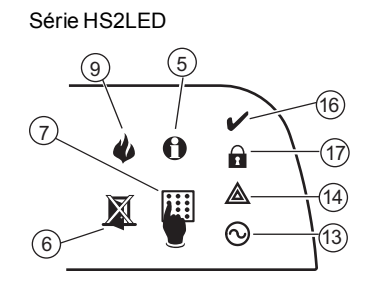

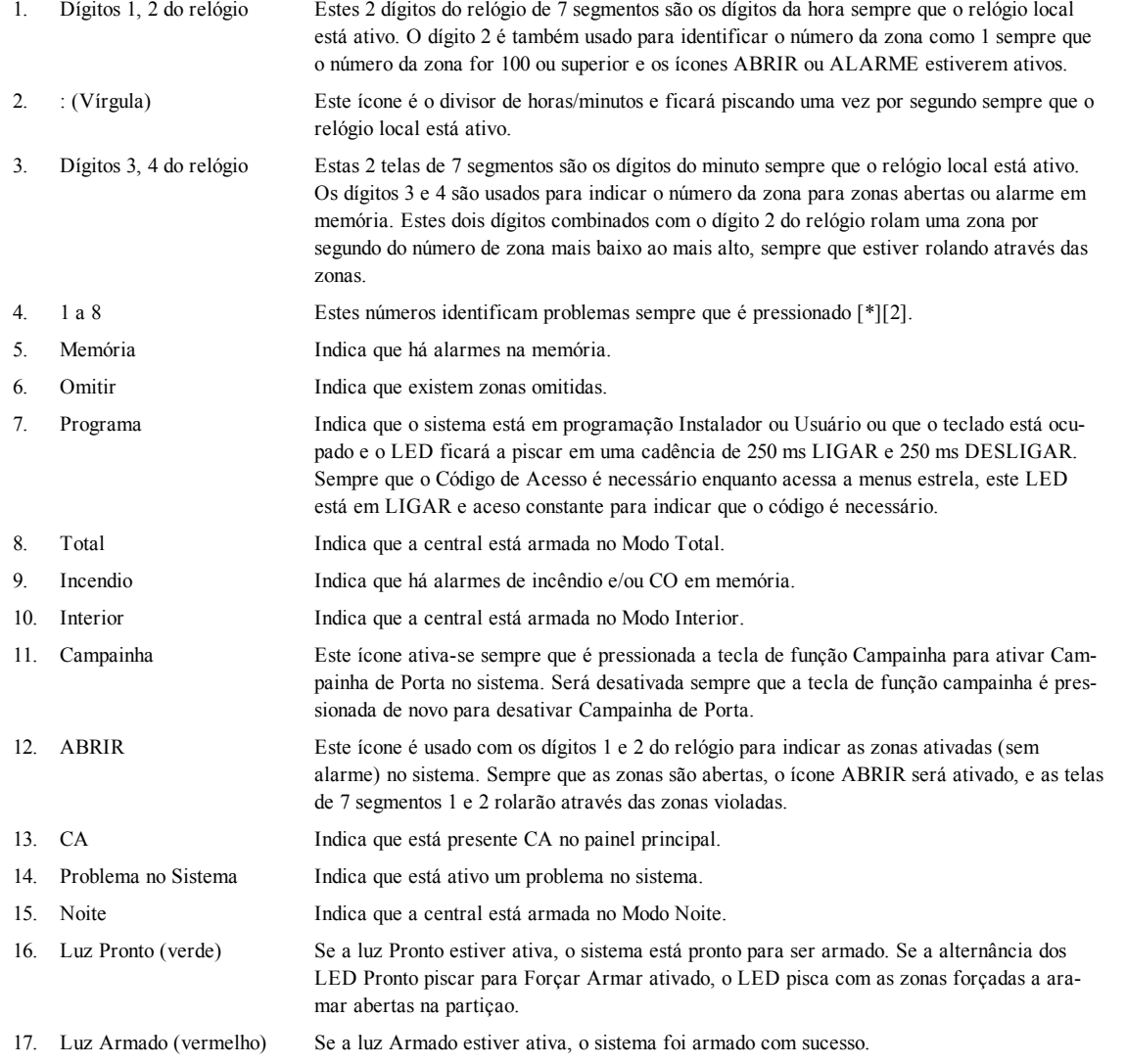

**Nota:** Para zonas de instalações com classificação UL podem apenas ser omitidas manualmente.

# <span id="page-6-0"></span>**2.2 Modelos de Teclado**

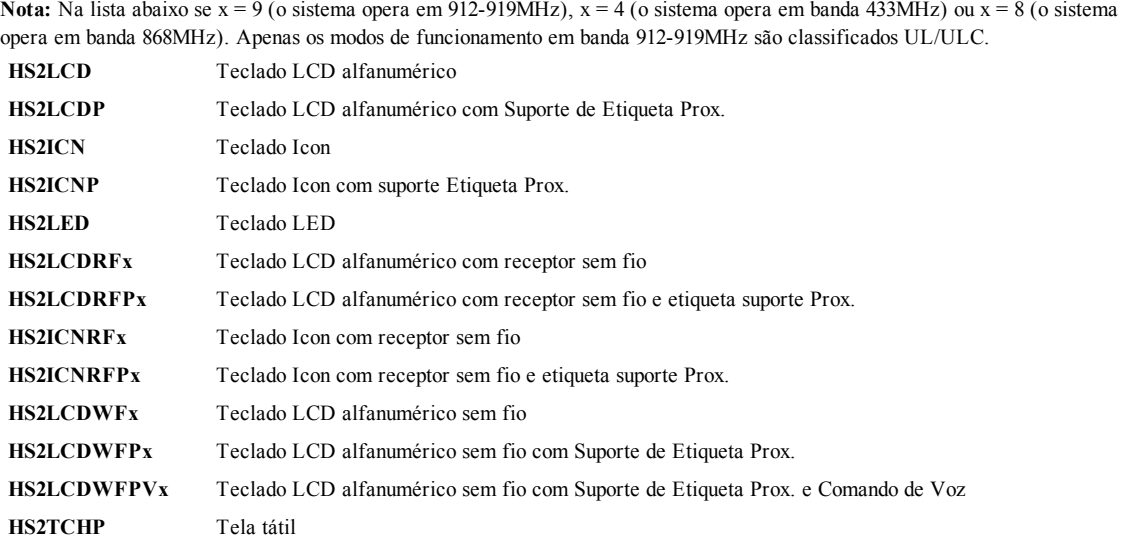

# <span id="page-7-0"></span>**3.0 Proteger as instalações**

O PowerSeries Neo providencia modos múltiplos para armar como descrito a seguir:

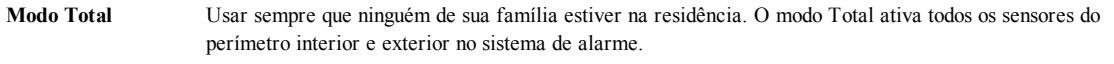

**Modo Interior** Use este modo sempre que está em casa, mas está esperando que alguém use a porta de entrada mais tarde. O modo Interior ativa parcialmente seu sistema de alarme armando todos os sensores do perímetro e omitindo todos os sensores de interior.

**Modo Noite** Use sempre que desejar que o perímetro interior e exterior fique armado, mas gostaria de permitir movimento limitado em sua casa sem ativar o alarme. (por ex. desativar os sensores de movimento em uma zona com quartos de dormir e banheiro). O modo Noite é semelhante ao modo Interior mas apenas omite os sensores interiores configurados como Zonas Noturnas.

**Nota:** Verifique com a empresa de alarme quais os modos que estão disponíveis em seu sistema. Para as centrais classificadas como SIA FAR, o Retardamento de Saída de Armar Interior será o dobro do Retardamento de Saída de Armar Total. Dependendo da configuração de seu sistema, existem métodos múltiplos que pode usar para armar seu sistema. Pode armar o sistema usando um:

• Teclado

 $\bullet$  Teclado sem fio 2 vias

<span id="page-7-1"></span>Veja também:

**-** Retardamento de Saída de Silêncio

# **3.1 Armar o Sistema**

<span id="page-7-2"></span>O sistema PowerSeries Neo pode ser armado usando um Teclado, uma tecla de 2 vias ou uma etiqueta de proximidade.

# **3.1.1 Armar o Sistema Total com o teclado**

Modo Total ativa o sistema de alarme completo ao:

- <sup>l</sup> Armar todos os sensores do perímetro.
- Armar todos os sensores interiores.

## **Para Armar o Sistema no Modo Total Tela LCD**

- 1. Certificar que todas as janelas e portas estão fechadas e que o indicador Pronto está ativo.
- 2. Para armar usando a tecla Total pressione e mantenha pressionada a tecla Total durante 2 segundos e se necessário insira seu [código de acesso] ou apresente sua etiqueta de proximidade.

## **OU**

Para armar Rápido o sistema pressione [\*][0].

- 3. Se as zonas foram omitidas, os teclados ICN ou LED omitem LED **A** acenderão e os #s daszonas omitidas serão mostrados. No teclado LCD aparece um aviso.
- 4. Depois de iniciar com sucesso a sequência de armar o:
	- $\cdot$  Indicador Armado  $\overrightarrow{B}$  é ativado.
	- Indicador Pronto  $\blacktriangledown$  mantém-se aceso.
	- Sair do temporizador de Retardamento inicia a contagem decrescente.
	- <sup>l</sup> O teclado faz bip seis vezes, continua fazendo bip uma vez por segundo até ficar bipando rapidamente nos últimos dez segundos.
	- <sup>l</sup> O sistema pode ser configurado para ter um retardamento de saída persistente que só termina sempre que a porta de saída é aberta e fechada, ou sempre que é pressionado um botão fora das instalações protegidas.
- 5. Para cancelar a sequência de armar, insira seu [código de acesso] ou apresente sua etiqueta de proximidade ao leitor do teclado.
- 6. Uma vez que o temporizador do retardamento expira, armando desse modo o sistema, o:
	- Indicador Pronto desativa-se.
	- <sup>l</sup> Indicador Armado mantém-se ativado.
	- O teclado deixa de soar.

**Nota:** O instalador configura o temporizador de retardamento de saída e caso seja ou não necessário um código de acesso para armar o sistema.

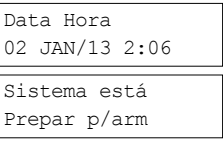

## depois

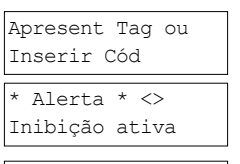

Tempo de Saida Andamento

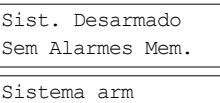

Modo arm a dist

# <span id="page-8-0"></span>**3.2 Armar o Sistema Interior com o teclado**

Modo Interior ativa parcialmente seu sistema de alarme quando:

- <sup>l</sup> Armar todos os sensores do perímetro.
- Omissão de todos os sensores interiores.

## **Para Armar o Sistema no Modo Interior Tela LCD**

- 1. Certificar que todas as janelas e portas estão fechadas e que o indicador Pronto está ativo.
- 2. Pressione e mantenha pressionada a tecla Interior  $\circled{1}$  durante 2 segundos e se necessário insira seu [código de acesso] ou apresente sua etiqueta de proximidade. Não abandone as instalações.
- 3. Se as zonas foram omitidas, os teclados ICN ou LED omitem LED  $\triangle$  acenderão e os #s daszonas omitidas serão mostrados. No teclado LCD aparece um aviso apresente sua etiqueta de proximidade
- 4. Depois de iniciar com sucesso a sequência de armar o:
	- $\cdot$  Indicador Armado  $\blacksquare$  é ativado.
	- $\bullet$  Indicador Pronto  $\triangledown$  mantém-se aceso.
	- <sup>l</sup> Sair do temporizador de Retardamento inicia a contagem decrescente.
- 5. Para anular a sequência de armar, insira seu [código de acesso] ou Apresente sua etiqueta de proximidade.
- 6. Uma vez que o temporizador do retardamento expira, armando desse modo o sistema, o:
	- $\bullet$  Indicador Pronto  $\bullet$  desativa-se.
	- $\cdot$  Indicador Armado  $\Omega$  mantém-se ativado.
	- <sup>l</sup> Omitir ou indicador do sistema ativa-se.

# <span id="page-8-1"></span>**3.2.1 Retardamento de Saída de Silêncio**

Se o sistema for armado usando a tecla Interior  $\circled{1}$  ou o método de Armar Nenhuma Entrada [\*][9]:

- O bip de aviso é silenciado.
- <sup>l</sup> A hora de saída é duplicada para apenas esse período de saída (apenas versões CP-01).
- <span id="page-8-2"></span>**Nota:** Para versões não CP-01, é usado o temporizador Hora de Saída Normal.

# **3.3 Armar o Sistema Noite com o teclado**

Modo Noite ativa parcialmente seu sistema de alarme quando:

- <sup>l</sup> Omissão de todos os sensores internos configurados como zonas Noite.
- <sup>l</sup> Armar todos os sensores do perímetro.
- Armar todos os outros sensores internos.

Armar o sistema no modo Noite é possível depois de o sistema ter sido primeiramente armado no modo Interior e de ser pres-

sionado [\*][1] no teclado. O teclado pode também ser configurado com a tecla função para armar o sistema no modo Noite. Para acessar zonas interiores armadas quando o sistema está armado em Modo Noite, tem de desarmar o sistema.

**Nota:** Certifique que seu instalador lhe providenciou uma lista identificando todas as zonas noite programadas. Seu instalador pode configurar a tecla de função para armar a central em Modo Noite sem que o sistema já tenha sido armado em Modo Interior.

## **Para Armar o Sistema no Modo Noite Tela LCD**

1. Se configurado, pressione e mantenha pressionada a tecla Armar Modo Noite durante 2 segundos.

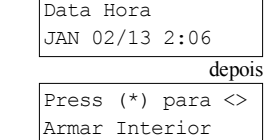

OU

1. Depois de o sistema estar armado em modo Interior (indicador **A** Armado está ativo) cada vez que o teclado é pressionado [\*][\*].

OU

Pressione [\*][1].

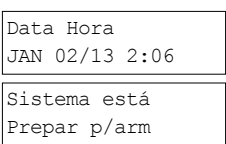

depois

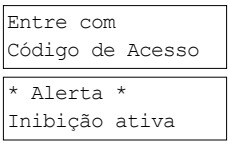

Tempo de Saida Andamento

Sist. Desarmado Sem Alarmes Mem.

Sistema arm Modo perm arm

- 2. Se necessário insira seu [código de acesso]. Todas as zonas interiores serão agora armadas exceto para os dispositivos programados como Zonas Noite.
	- $\bullet$  O ícone de modo Noite  $\bullet$  ativa-se.

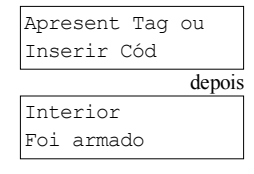

<span id="page-9-0"></span>Para acessar as áreas interiores que são armadas durante o modo Noite, desarme o sistema inserindo seu [código de acesso].

# **3.4 Armar Não-Entrada**

Armar Não-Entrada arma o sistema em modo Interior através de:

- Removendo o Retardamento de Entrada de todas as zonas configuradas.
- <sup>l</sup> Armar todos os sensores do perímetro.
- **.** Omissão de todos os sensores interiores.
- Qualquer entrada em qualquer zona gerará um alarme imediato.

## **Para Armar Não Entrada do Sistema Tela LCD**

- 1. Certifique que o indicador *Pronto está ativo e que seu sistema está pronto para ser* armado.
- 2. Pressione [\*][9] e se necessário insira seu [código de acesso]. Apresent Tag ou
- 3. Se as zonas foram omitidas, os teclados ICN ou LED omitem LED acenderão e os #s das zonas omitidas serão mostrados. No teclado LCD aparece um aviso.
- 4. Depois de iniciar com sucesso a sequência de armar o:
	- <sup>l</sup> A luz armado fica intermitente como um lembrete que o sistema está armado e não tem retardamento de entrada.
	- O teclado faz bips rápidos.
	- <sup>l</sup> O teclado exibe "Retardamento de Saída em progresso".
- 5. Para anular a sequência de armar, insira seu [código de acesso] ou Apresente sua etiqueta de proximidade.
- 6. Assim que o temporizador de retardamento de saída termina o sistema é armado.  $\overline{\text{Sistema arm}}$

# <span id="page-9-1"></span>**3.5 Sair quando o Sistema já está Armado - Saída Rápida**

Use a função de Saída Rápida se o sistema já está armado e você deseja sair sem desarmar e voltar a armar o sistema. Saída Rápida usa as mesmas teclas de acesso rápido como Armar Rápido, e isso lhe permite com retardamento de saída de dois minutos, abandonar as instalações sem acionar um alarme. Sempre que a porta de onde você sai fechar, o temporizador de saída rápida será cancelado.

## **Para Saída Rápida Tela LCD**

1. Sempre que o sistema já está armado e a Luz Armado  $\blacksquare$  está acesa, pressione e mantenha pressionada a tecla Saída Rápida  $\Box$  durante 2 segundos

OU

Pressione [\*][0].

2. Saia das instalações antes do temporizador de retardamento da saída ter terminado. Depois de sair, o temporizador de retardamento será cancelado.

# <span id="page-9-2"></span>**3.6 Armar o sistema com teclado sem fio 2-vias**

Se configurado, o PowerSeries Neo sistema pode ser armado usando os seguintes teclados sem fio:

- <sup>l</sup> PG4929/PG8929/PG9929
- PG4939/PG8939/PG9939
- <span id="page-9-3"></span>**Para Armar o Sistema com teclado sem fio 2-vias**

<sup>l</sup> Pressione o botão do modo Armar desejado em qualquer momento em que o Indicador Pronto está ativo.

# **3.7 Zonas de Omitir**

**AVISO!** Se uma zona não estiver funcionando corretamente contate de imediato o técnico de reparação.

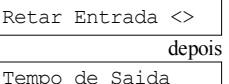

depois

Andamento Sist. Desarmado Sem Alarmes Mem. Modo perm arm

Saída rápida Em Andamento

Data Hora JAN 02/13 2:06

Inserir Cód

\* Alerta \* Inibição ativa

Armado sem

As zonas de omissão intencionalmente desprotegem a zonas especificadas a próxima vez que o sistema for armado. Dependendo do tipo de teclado, as zonas omitidas serão identificadas de forma diferente. Usando um teclado da série HS2LCD, as zonas omitidas

são indicadas na tela LCD como mostrado em Tabela. Se estiver usando um teclado série LED ou ICN, a luz  $\mathbb{X}$ e os #s das zonas omitidas serão mostrados.

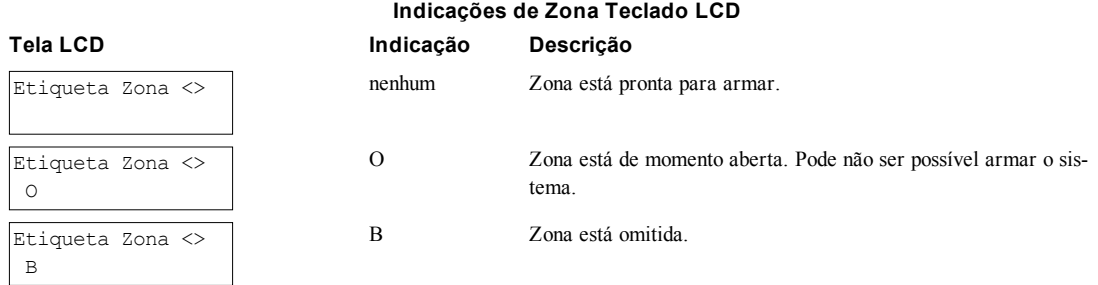

## Zonas de omissão:

- <sup>l</sup> Têm de ser configuradas antes de armar o sistema.
- <sup>l</sup> Pode ser realizado usando um teclado ou SMS.
- <sup>l</sup> Permite o acesso a áreas protegidas sempre que o sistema está armado.
- <sup>l</sup> Permite-lhe armar o sistema se uma zona estiver temporariamente fora de serviço.
- Reduz o nível de segurança.
- Não soará um alarme.
- <sup>l</sup> São automaticamente canceladas sempre que o sistema é desarmado.
- <sup>l</sup> Podem ser programadas em conjunto nos grupos de omitir. Para mais informação veja "Grupos Omitir".

# <span id="page-10-0"></span>**3.7.1 Funções adicionais de omitir**

**Rechamar última omissão** Rechama todas as zonas que foram omitidas a última vez que a função de omitir zona foi usada.

**Omitir todas as zonas abertas** Permite ao usuário omitir rapidamente todas as zonas abertas com um comando único.

**Restaurar zonas omi-**Exclui instantaneamente todas as situações omitir das zonas atribuídas à partição. **tidas Programar um Grupo Omitir** Use sempre que omite consistentemente as mesmas zonas. Esta função permite-lhe guardar na memória um grupo de zonas omitidas por partição.

**Ativar um Grupo Omitir** Carrega um grupo omitir guardado na memória.

**Nota:** Certifique que não existem zonas que são omitidas não intencionalmente quando está armando o sistema. **Nota:** Zonas 24 horas podem apenas ser não omitidas manualmente.

**Nota:** Por motivos de segurança, seu instalador programou o sistema para impedir que você omita determinadas zonas (por ex. detectores de fumaça). Para mais informação sobre zonas incêndio veja "Tipos de Zona CO e Incendio".

## **Para omitir Zonas Individuais Tela LCD**

- 1. Pressione [\*] para entrar no menu de função.
- 2. Pressione [\*] ou [1]. Se necessário insira seu [código de acesso] ou apresente sua etiqueta de proximidade.
- 3. Omita diretamente as zonas inserindo o respetivo [# zona de 3 dígitos]. Se estiver usando um teclado LCD pressione [\*].

OU

Role a zona desejada usando as  $\bigotimes$  teclas e pressione [\*].

- 4. Para alternar e não omitir uma zona volte a inserir o [# zona de 3 dígitos] ou pressione [\*] de novo. Para omitir mais zonas repita os passos 3 e 4.
- 5. Para sair do modo de omitir pressione [\*].
- 6. Se estiver usando o teclado série LED ou ICN, o LED da zona acenderá e serão exibidos os #s da zona omitida. Se o sistema estiver pronto para armar o Indicador Pronto acenderá. Sempre que estiver armando o sistema é exibida brevemente a seguinte mensagem.

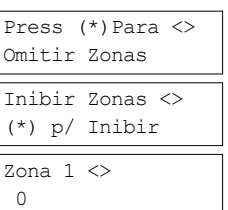

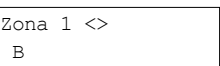

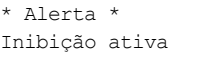

## Capítulo 3

## **Omitir todas as zonas abertas Tela LCD**

- 1. Pressione [\*] para entrar no menu de função. Press (\*) Para <>
- 2. Pressione [\*] ou [1]. Se necessário insira seu [código de acesso] ou apresente sua etiqueta de proximidade.
- 3. Pressione [9][9][8]

OU

Role para Opções Omitir usando as teclas [<] [>] e pressione [\*]. Role para Omitir Zonas Op e pressione [\*].

- 4. Para sair do modo de omitir pressione [\*].
- 5. Se estiver usando um teclado série LED ou ICN, a luz  $\mathbb{R}$  e os #s das zonas omitidas serão mostrados. Se o sistema estiver pronto para armar o Indicador **V** Pronto acenderá. Sempre que estiver armando o sistema é exibida brevemente a seguinte mensagem.

## **Para Rechamar as últimas Zonas Omitidas Tela LCD**

- 1. Pressione [\*] para entrar no menu de função.
- 2. Pressione [\*] ou [1]. Se necessário insira seu [código de acesso] ou apresente sua etiqueta de proximidade.

## Pressione [9][9][9]

OU

Role para as Opções Omitir e pressione [\*]. Role para Omitir Rechamada usando as teclas e pressione [\*].

- 3. Para sair do modo de omitir pressione [\*].
- 4. Se estiver usando um teclado série LED ou ICN, a luz  $\mathbb{X}$  e os #s das zonas omitidas serão mostrados. Se o sistema estiver pronto para armar o Indicador V Pronto acenderá. Sempre que estiver armando o sistema é exibida brevemente a seguinte mensagem.

## **Para excluir a indicação Omitir Todas as Zonas Tela LCD**

- 1. Pressione [\*] para entrar no menu de função.
- 2. Pressione [\*] ou [1]. Se necessário insira seu [código de acesso].
- 3. Pressione [0][0][0]

OU

Role para Restaurar zonas omitidas usando as  $\bigotimes$  teclas e pressione [\*]. Todas as zonas estarão agora abertas.

4. Para sair do modo de omitir pressione [\*].

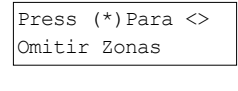

Inibir Zonas <> (\*)(\*) p/ Inibir

Press (\*)Para <> Opçoes Omitir

Press(\*) para <> Inibir zn.aberta

Inibição aberta Zonas

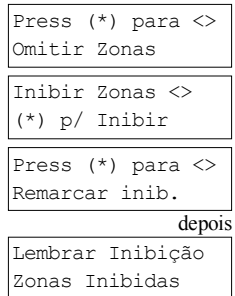

\* Alerta \* Inibição ativa

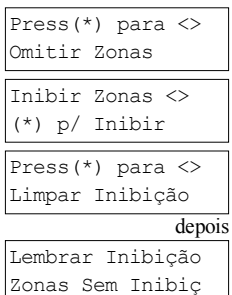

# <span id="page-12-0"></span>**3.8 Grupos Omitir**

Programe frequentemente zonas omitidas no sistema como um grupo omitir. Usando os grupos de omitir evita a omissão individual de cada zona. Um grupo omitir pode ser programado por partição.

**Nota:** Esta função não pode ser usada em instalações com classificação UL.

## **Para programar um Grupo Omitir Tela LCD**

- 1. Pressione [\*] para entrar no menu de função.
- 2. Pressione [\*] ou [1]. Se necessário insira seu [código de acesso].
- 3. Insira o [# zona 3 dígitos] de todas as zonas que deseja omitir.

## OU

Role e pressione [\*] para sinalizar todas as zonas que pretende omitidas.

4. Pressione [9][9][5] para programar o grupo omitir com as zonas atualmente omitidas OU

Role para Opções Omitir usando as teclas  $\bigcup$  e pressione [\*]. Role para Prg Grupo Omitir e pressione [\*].

- 5. O Grupo Omitir está agora programado. O teclado fará três bips.
- 6. Para sair do modo de omitir e retornar ao estado Pronto, pressione .

## **Para carregar um Grupo Omitir Tela LCD**

- 1. Pressione [\*] para entrar no menu de função.
- 2. Pressione [\*] ou [1]. Se necessário insira seu [código de acesso].
- 3. Pressione ou [9][9][1]. Se necessário insira seu [código de acesso]. OU

Role para Opções Omitir usando as teclas  $\bigotimes$  e pressione [\*]. Role para Grupo Omitir e pressione [\*].

- 4. O grupo de zonas está agora programado. A seguinte mensagem aparece brevemente.
- 5. Para sair do modo de omitir e retornar ao estado Pronto, pressione [\*].
- 6. Se estiver usando um teclado série LED ou ICN, a luz e os #s das zonas omitidas serão mostrados. Se o sistema estiver pronto para armar o Indicador Pronto acenderá. Sempre que estiver armando o sistema é exibida brevemente a seguinte mensagem.

## <span id="page-12-1"></span>**3.9 Armar Erros e Falhas de Saída**

<span id="page-12-2"></span>Os PowerSeries Neo sons acústicos notificam quaisquer erros sempre que estiverem tentando armar o sistema ou sair das instalações.

# **3.9.1 Erros de Armar**

É ouvido um sinal acústico (bip longo) se o sistema não conseguir armar. Erro de Armar acontece se:

- <sup>l</sup> O sistema não estiver pronto para armar (i.e. os sensores estão abertos).
- **E** inserido um código de usuário incorreto.
- <sup>l</sup> Existe um problema e não foi visualizado pelo usuário. Esta operação tem de ser ativada pelo instalador.

## **Para Corrigir um Erro de Armar**

- 1. Certifique que todos os sensores estão seguros. Seu teclado identificará todas as zonas abertas.
- 2. Se a luz de falha acender, insira [\*][2] e insira [99] ou role para a mensagem Reconhecer Todos Problemas e pressione [\*], se seu instalador tiver configurado seu sistema para impedir o armar sempre que existe uma falha.
- 3. Tente armar o sistema de novo. Para detalhes sobre armar o sistema, veja um dos anteriores procedimentos de armar.
- 4. Se o erro persistir contate seu instalador.

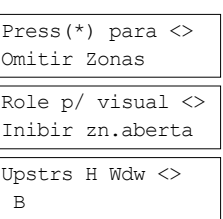

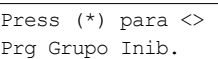

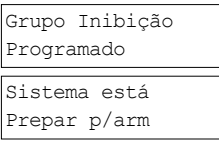

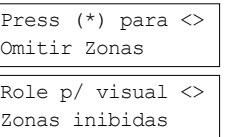

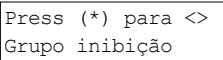

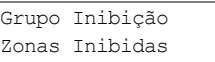

\* Alerta \* Inibição ativa

# <span id="page-13-0"></span>**3.9.2 Falhas de Saída Audíveis**

**Nota:** Têm de ser ativadas pelo instalador.

Se for realizada uma tentativa de reduzir alarmes falsos, a Falha de Saída Audível notifica-o de uma saída incorreta sempre que armar o sistema. São originadas saídas incorretas sempre que existe falha no fechamento da porta de Saída/Entrada. Saídas incorretas dão origem às seguintes notificações do sistema:

- O teclado emite um bip contínuo.
	- <sup>l</sup> A campainha ou sirene toca para a duração do retardamento de entrada até ser inserido um código de usuário válido ou até que o tempo de desligamento da campainha termine.

# <span id="page-13-1"></span>**3.9.3 Para Corrigir um Erro de Saída**

- 1. Volte a entrar nas instalações.
- 2. Desarme o sistema antes do temporizador de retardamento de entrada terminar inserindo seu [código de acesso].
- <span id="page-13-2"></span>3. Siga de novo o procedimento de armar Total, certificando que fecha corretamente a porta de entrada/saída. Para mais detalhes veja "Armar o Sistema Total com o teclado".

# **3.10 Desarmar o sistema**

Dependendo da configuração de seu sistema, existem métodos múltiplos que pode usar para desarmar seu sistema. Pode desarmar o sistema usando um:

- Teclado
- Teclado sem fio 2 vias
- Etiqueta de proximidade

## **Desarmar o Sistema com o teclado**

- 1. Insira seu [código de acesso] ou apresente sua etiqueta de proximidade no momento em que o sistema está armado. (Indicador Armado  $\Omega$  está ativo).
- 2. Se caminhar através da porta de entrada o teclado fará bip. Desarmar em \_\_\_\_\_ segundos para evitar uma condição de alarme.

## **Para Desarmar o Sistema com teclado sem fio 2-vias**

- 1. Pressione o botão desarmar no momento em que o sistema está armado. (Indicador Armado **e e**stá ativo).
- 2. Se caminhar através da porta de entrada o teclado fará bip. Pressione o botão desarmar em segundos para impedir uma condição de alarme.

**Nota:** Depois de desarmar um sistema com um teclado HS2LCD usando um tecla sem fio 2 vias, verifique sempre a memória do alarme para determinar se ocorreram alguns alarmes durante o período armado.

## **Para Desarmar o sistema com etiqueta de Proximidade**

- 1. Apresente sua etiqueta de Proximidade a um teclado equipado com sensor de proximidade em qualquer momento quando o sistema está armado. (Indicador Armado está ativo) e se configurado como necessário, insira seu código acesso.
- 2. Se caminhar através da porta de entrada o teclado fará bip. Apresente sua Etiqueta de Proximidade em \_\_\_\_\_\_\_ segundos para impedir uma condição de alarme.

<span id="page-13-3"></span>**Nota:** A duração do temporizador de Entrada é programada pelo instalador.

# **3.10.1 Erro de Desarmamento**

Se seu código for inválido, o sistema não desarmará e será ouvido um tom de erro de 2 segundos. Se isso ocorrer, pressione [#] e volte a reinserir seu código de acesso.

# <span id="page-14-0"></span>**4.0 Sistema de Segurança PowerSeries Neo**

Seu PowerSeries Neo foi projetado para lhe providenciar a maior flexibilidade e funcionalidade. Leia com atenção este manual e solicite a seu instalador treinamento sobre o funcionamento do sistema e sobre quais as funções que foram implementadas em seu sistema. Todos os utilizadores deste sistema devem igualmente ser treinados sobre a sua utilização. Preencha a página (seção "Informação Sistema") com toda a informação de sua zona e os códigos de acesso e guarde este manual em um local seguro para consulta futura.

**Nota:** O PowerSeries Neo sistema de segurança inclui funções de redução de alarme específico e está classificado conforme o ANSI/SIA CP-01-2010 Norma Painel Controle - Funções para Redução de Alarme Falso. Consulte seu instalador para mais informação respeitante às funções de redução de alarme existentes em seu sistema dado que não são todas mencionadas neste manual.

# <span id="page-14-1"></span>**4.1 Funcionamento Geral do Sistema**

Seu sistema de segurança é constituído por um PowerSeries Neo painel de controle, um ou mais teclados e vários sensores e detectores. O painel de controle será montado afastado dos locais de passagem num armário de lavanderia ou numa cave. O armário em metal contém a parte eletrônica do sistema, fusíveis e bateria standby.

Todos os teclados têm um indicador acústico e teclas de comando de entrada. Os teclados LED têm um grupo de zona e os indicadores do estado do sistema. O teclado LCD tem uma tela em cristal líquido alfanumérico (LCD). O teclado é usado para enviar comandos ao sistema e para exibir o estado atual do sistema. O(s) teclado(s) será(ao) montado(s) em localização conveniente no interior das instalações protegidas perto da porta(s) de entrada/saída.

O sistema de segurança tem várias zonas da zona de proteção e cada uma destas zonas será conectada para um ou mais sensores (detectores de movimento, detectores de quebra de vidros, contatos de porta, etc.). Será indicado um sensor no alarme pelos indicadores da zona correspondente num teclado LED ou através de mensagem no teclado LCD.

<span id="page-14-2"></span>**Nota:** Apenas o instalador ou serviço profissional deverá ter acesso ao painel de controle.

# **4.2 Detecção monóxido de carbono**

Este equipamento tem capacidade de monitoramento dos detectores de monóxido de carbono e providencia um aviso se for detectado monóxido de carbono. Leia por favor, as orientações de Planejamento de Saída de Emergência Familiar neste manual e as instruções que estão disponíveis com o detector de monóxido de carbono.

**Nota:** Tem de ser ativada e configurada pelo instalador.

<span id="page-14-3"></span>**Nota:** O equipamento deve ser instalado conforme o NFPA 720.

# **4.3 Detecção de Incêndio**

Este equipamento tem capacidade de monitoramento dos dispositivos de detecção de incêndio como detectores de fumaça e providenciando um aviso se for detectada uma situação de incêndio. Uma boa detecção de incêndio depende de ter uma quantidade de detectores colocados em locais apropriados. Este equipamento deve ser instalado conforme a NFPA 72 (N.F.P.A., Batterymarch Park, Quincey MA 02269). Revise cuidadosamente as orientações de Planejamento de Saída de Emergência Familiar neste manual.

<span id="page-14-4"></span>**Nota:** Tem de ser ativada e configurada pelo instalador.

## **4.4 Testar Seu Sistema**

Testa todos os teclados LED do sistema, receptores acústicos de teclado, campainhas e/ou sirenes. Para garantir que seu sistema continua a funcionar como pretendido, tem de testar semanalmente seu sistema.

**IMPORTANTE:** Para aplicações com classificação UL CASA DE SAÚDE o sistema deve igualmente ser testado semanalmente sem alimentação CA. Para remover a CA da unidade de controle, remova o parafuso da guia de bloqueio do plugue no adaptador e remover o adaptador do soquete CA. Depois de completar o teste da unidade usando apenas a fonte da bateria de backup, reconecte o plugue no adaptador e fixe o parafuso através da guia de bloqueio de maneira que o adaptador fique fixado com firmeza ao soquete.

**IMPORTANTE:** Se seu sistema não funcionar corretamente, contate de imediato sua empresa de instalação.

**IMPORTANTE:** Todos os detectores de fumaça têm de ser testados por seu instalador de detector de fumaça uma vez ao ano para garantir um funcionamento correto.

## **Para realizar um Teste de Teclado e de Sirene Tela LCD**

- 1. No estado de pronto pressione [\*][6] e insira o [Código Máster] para acessar as Funções do Usuário.
- 2. Pressione [04] ou use as teclas de rolagem para navegar para o Teste do Sistema e pressione [\*]. O sistema ativa todos os receptors acústicos do teclado, campainhas/sirenes e LEDS do teclado durante dois segundos.

Press (\*) para<> Funcoes Usuario Press (\*) para<> Teste Sistema

3. Para retornar para o estado Pronto, pressione [#].

# <span id="page-15-0"></span>**4.5 Monitoramento**

O sistema tem capacidade de transmitir alarmes, informação de problemas e de emergência a uma estação central. Se por erro iniciar um alarme, chame de imediato a estação central para impedir uma resposta desnecessária.

**Nota:** Para os sistemas CP-01, a função de monitoramento tem de ser ativada pelo instalador antes de ficar funcional. Há um retardamento do comunicador de 30 segundos neste painel de controle. Pode ser excluído ou pode ser aumentado até 45 segundos, na opção do usuário final consultando o instalador.

# <span id="page-15-1"></span>**4.6 Manutenção**

Com o uso normal, o sistema exige uma manutenção mínima. Note os seguintes pontos:

- <sup>l</sup> Não lave o equipamento de segurança com um pano molhado. Quando a poeira é reduzida, um pano ligeiramente umedecido deve remover as acumulações normais de poeira.
- <sup>l</sup> Use o teste do sistema descrito em "Teste seu Sistema" para verificar o estado da bateria. Recomendamos, contudo, que as baterias standby sejam substituídas cada 3-5 anos.
- <sup>l</sup> Para outros dispositivos do sistema como detectores de fumaça, infravermelho passivo, detectores de movimento microondas ou ultrassônico ou detectores de quebra de vidros, consulte a literatura do fabricante para as instruções de teste e manutenção.

# <span id="page-16-0"></span>**5.0 Teclas de Emergência**

## **IMPORTANTE:** APENAS PARA USO EM EMERGÊNCIA!

Premindo as teclas de emergência gera um Alarme Incendio, Medico ou Panico e alerta a estação de monitoramento. por ex. para gerar um alarme medico pressione as duas teclas de alarme medico por 2 segundos e a tela em um teclado LCD mostrará as teclas pressionadas para Alarme Medico. O teclado faz um bip para indicar que a entrada de alarme foi aceite e enviada para a estação de monitoramento.

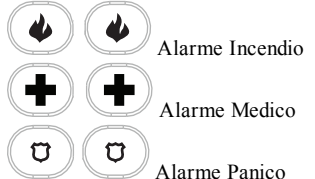

**Nota:** Verifique com sua empresa de alarme se seu sistema está equipado com teclas de emergência.

**Nota:** As teclas Incêndio podem ser desativadas pelo instalador.

<span id="page-16-1"></span>**Nota:** Tendo um módulo de verificação áudio opcional instalado em seu sistema permite que a estação de monitoramento abra uma comunicação de 2 vias, quando notificada de um alarme.

# **5.1 Alarmes**

O sistema pode gerar sons de alarme diferentes, cada com um fim e prioridades diferentes.

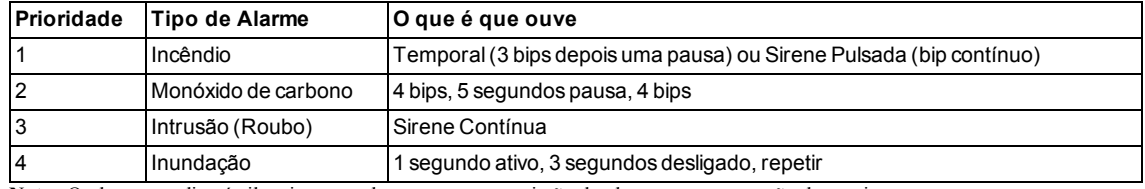

**Tipos de alarme**

<span id="page-16-2"></span>**Nota:** O alarme medico é silencioso, resulta em uma transmissão de alarme para a estação de monitoramento.

# **5.1.1 Alarme Incendio**

Seguir seu plano de evacuação de emergência imediatamente!

**Se o Alarme de Incêndio tiver sido acidental (i.e. torrada queimada, vapor do banheiro, etc)**

- 1. Insira seu Código de Acesso para silenciar o alarme.
- 2. Chame sua estação central para evitar uma deslocação.

**Nota:** Verifique com sua empresa de alarme se seu sistema está equipado com detecção de incêndio.

<span id="page-16-3"></span>Para informação sobre reiniciar detectores de fumaça veja "Reiniciar Detectores de Fumaça".

# **5.1.2 Alarme Monóxido de Carbono - 4 bips, pausa longa, 4 bips**

**AVISO!** Revise cuidadosamente o Manual do Usuário da Instalação de Alarme Monóxido de Carbono para determinar as ações necessárias de maneira a garantir sua segurança e certificar que o equipamento está funcionando corretamente. Integre os passos indicados no manual com seu plano de evacuação.

Ativação de seu alarme CO indica a presença de monóxido de carbono (CO) que pode ser fatal. Durante um alarme:

- <sup>l</sup> O LED vermelho no detector de CO começa a piscar rapidamente e a sirene toca com uma cadência repetida de: 4 bips rápidos, 5 segundos pausa, 4 bips rápidos.
- <sup>l</sup> A sirene conectada ao painel de controle produz a mesma cadência indicada acima.
- <sup>l</sup> O teclado providencia uma indicação visual e audível do alarme CO.

## **Se o alarme de Monóxido de Carbono soar**

- 1. Opere com o botão de silêncio.
- 2. Chame os serviços de emergência ou o seu corpo de bombeiros.
- <span id="page-16-4"></span>3. Saia de imediato para o exterior ou para uma janela/porta aberta.

# **5.1.3 Alarme de Intrusão (Roubo) - Sirene contínua**

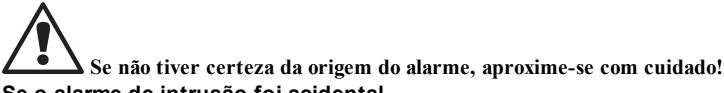

## **Se o alarme de intrusão foi acidental**

- 1. Insira seu Código de Acesso para silenciar o alarme. Se for inserido o código dentro de 30 seg (ou o valor programado do retardamento da transmissão do alarme) a transmissão do alarme para a estação de monitoramento será cancelada.
- <span id="page-16-5"></span>2. Chame sua estação central para evitar uma deslocação.

# **5.1.4 Janela de cancelamento de Alarme**

O painel de controle providencia um período de tempo no qual o usuário pode cancelar a transmissão de alarme. A duração mínima desse tempo é cinco minutos.

Se o retardamento de transmissão de alarme programado tiver expirado, cancelar um alarme envia uma mensagem para a estação de monitoramento. Depois de uma transmissão com êxito da mensagem de cancelamento, o teclado fará 6 bips.

**Nota:** Tem de ser ativada e configurada pelo instalador.

<span id="page-17-0"></span>**Nota:** Para sistemas CP-01, o retardamento de transmissão do alarme não pode exceder 45 segundos.

## **5.1.5 Visualizando Alarmes na memória**

Sempre que ocorre um alarme, o indicador do teclado ilumina-se. Visualizar a memória do Alarme providencia mais informação sobre o(s) sensor(es) que foram acionados. Sempre que estiver usando um teclado ICN ou LED, o LED da memória ficará aceso e os números de zona serão exibidos.

**Para visualizar Alarmes na memória Tela LCD**

• Pressione  $[*][3]$ 

OU

use as teclas de rolagem para navegar para a Memória do Alarme e pressione . Será exibida a informação do Alarme. Para mais informação sobre as mensagens que podem ser exibidas veja "Mensagens de Alarme".

# <span id="page-17-1"></span>**5.1.5.1 Mensagens de Alarme**

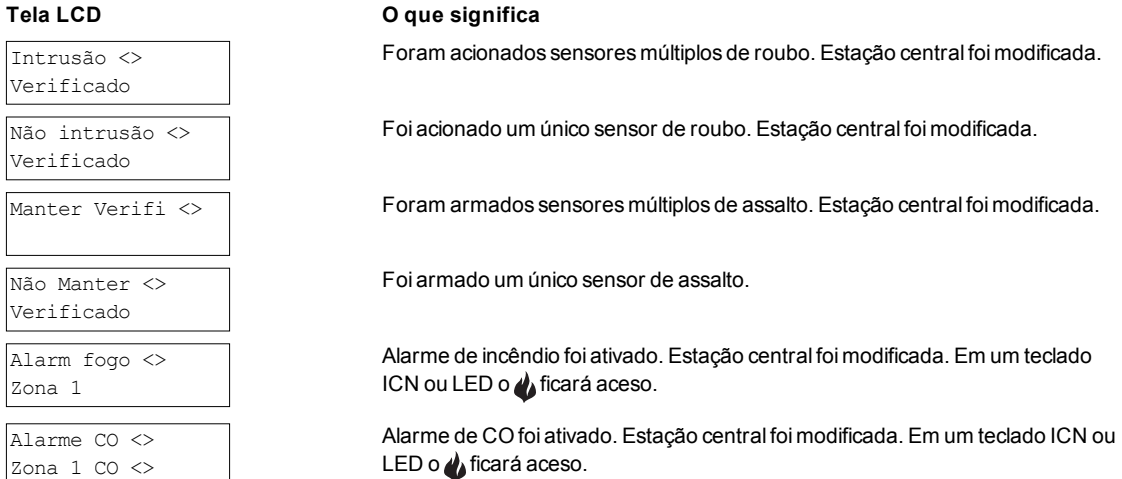

# <span id="page-17-2"></span>**5.2 Reiniciar Detectores de Fumaça**

Depois de ter detectado uma condição de alarme, os detectores de fumaça exigem um reinício para sair da condição de alarme. **Nota:** Verifique com a empresa de alarme se esta função é necessária em seu sistema.

Para reiniciar os sensores

- 1. Premir e manter premido no teclado durante 2 segundos. Se a reinicialização tiver sucesso, o alarme é cancelado.
- 2. Se um detector de fumaça falhar a reinicialização, poderá continuar detectando uma condição de alarme. Se não tiver sucesso, o alarme se reativará ou continuará.

# Press (\*) para <>

Memoria Alarme

# <span id="page-18-0"></span>**6.0 Teclados Sem Fio e outros Dispositivos**

Adicionalmente ao teclado, o sistema PowerSeries Neo pode ser controlado usando uma variedade de dispositivos:

- Teclado sem fio 2 vias
- Etiquetas de proximidade
- $\bullet$  através de SMS usando um celular

# <span id="page-18-1"></span>**6.1 Usando teclados sem fio 2 vias**

**Nota:** A função panico não foi verificada por UL.

**Nota:** Todos os botões do teclado sem fio são programáveis. Verifique as funções atribuídas a cada tecla com seu instalador.

**Nota:** Sempre que estiver usando teclas sem fio compatíveis há um sinal sonoro da campainha para armar e dois sinais sonoros da campainha para desarmar.

O teclado sem fio de 2 vias permite ao usuário nas proximidades de sua casa a possibilidade de prontamente armar/desarmar o respetivo sistema, e de chamar por ajuda. Para informação sobre registro de teclas sem fio veja "Etiquetas Usuário (apenas teclados LCD)".

# <span id="page-18-2"></span>**6.1.1 PG4929/PG8929/PG9929**

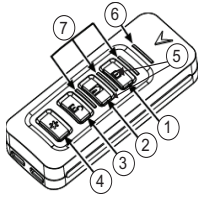

- 1. Armar Total
- 2. Armar Modo Interior
- 3. Desarmar
- 4. Pânico
- 5. Saída de comando 1
- 6. LED Mensagem
- <span id="page-18-3"></span>7. LEDs Estado

# **6.1.2 PG4939/PG8939/PG9939**

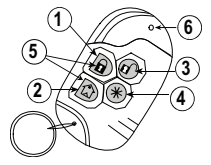

- 1. Armar Total
- 2. Armar Modo Interior
- 3. Desarmar
- 4. Pânico
- 5. Saída de comando 1
- <span id="page-18-4"></span>6. LED

# **6.2 Usando Etiquetas de Proximidade**

As etiquetas de proximidade MPT são ideais para pessoas que tenham dificuldade em lembrar os códigos ou que não interajam regularmente com o sistema. Para operarem corretamente, as etiquetas de Proximidade têm de ser registradas no sistema. A Barra LED deve piscar 3 vezes quando uma Etiqueta de Prox está sendo lida pelo teclado com sucesso. Se a Etiqueta de Proximidade for inválida, a Barra de LED ficará LIGAR e soará um tom de erro.

<span id="page-18-5"></span>Para mais informação veja "Registrar e Excluir Etiquetas de Proximidade".

# **6.3 Comando SMS e Controle**

Comando SMS e Controle permite-lhe enviar mensagens de texto para seu sistema, ativando o sistema para realizar determinadas ações. Para uma lista de comandos e como enviá-los veja Tabela. Como medida de segurança, apenas os números de telefone configurados pelo instalador serão permitidos contatar seu sistema. As mensagens de todos os outros números de telefone serão rejeitadas.

**Nota:** Esta é uma função suplementar que não foi investigada pela UL/ULC. Tem de ser ativada e configurada pelo instalador. Apenas suportada com um teclado LCD.

# <span id="page-19-0"></span>**6.3.1 Usando o Teclado para procurar o Número para chamar para Comandos SMS**

O número de telefone do sistema é programado pelo instalador. Para encontrar rapidamente o número de telefone efetue os seguintes passos.

## **Para encontrar o Número de Telefone do Sistema Tela LCD**

- 1. Certifique que o indicador  $\vee$  Pronto está ativo e que o sistema está desarmado.
- 2. Pressione [\*][6]

 $\Omega$ <sub>U</sub>

Pressione [\*] e use as teclas de rolar para navegar nas Funções Usuário pressione [\*] e insira [Código Máster].

- 3. Pressione [1][1] ou use as teclas de rolagem para navegar para Programar SMS e pressione [\*].
- 4. Rolar para navegar para Programar SMS e pressione [\*]. O número de telefone para enviar seus comandos SMS às telas.

# <span id="page-19-1"></span>**6.3.2 Enviar Comandos SMS para seu sistema**

De maneira a enviar comandos com sucesso para seu sistema a partir de seu celular, tem de enviar mensagens SMS no formato correto. Se configurado, os comandos necessitam da inclusão de um Código de Acesso do Usuário em sua mensagem. O código de acesso será verificado pelo sistema antes de executar quaisquer comandos.

Informação adicional sobre o envio de comandos SMS:

- <sup>l</sup> As mensagens de texto não são sensíveis a maiúsculas e minúsculas e os espaços extra são ignorados.
- <sup>l</sup> Em sistemas de multi-partição e se o Usuário tiver direitos para gerenciar as partições desejadas, os comandos podem ser enviados para partições específicas incluindo o número da partição. Para mais informação sobre partições veja "Gerenciar Partições".
- <sup>l</sup> Se a central estiver configurada para exigir um Código de Acesso e se o código não for enviado ou for inválido, a central enviará uma notificação ao usuário informando que o comando não teve sucesso.

Tabela listas de todos os comandos SMS disponíveis com exemplos de como inserir o número da Partição e os códigos de acesso. O formato para inserir comando é como se indica:

## **Comando Número da partição Código de acesso**

Armar Modo Interior 001 1234

**Nota:** Verifique com seu instalador se o número da Partição e o código de acesso são necessários em sua mensagem SMS. Se um ou ambos não forem necessários, não os insira em sua mensagem SMS.

<span id="page-19-2"></span>**Nota:** As respostas aos pedidos de Estado e de Memória de Alarme podem exigir mais do que 1 mensagem SMS, dependendo do estado do sistema. Há um retardamento de 10 segundos entre a transmissão de mensagens SMS.

# **6.3.3 Comandos SMS**

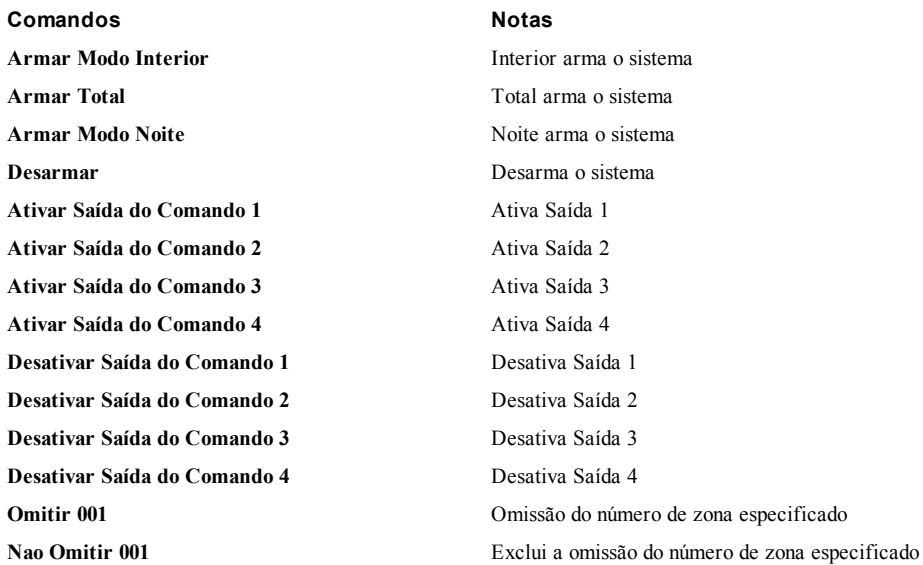

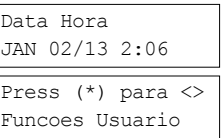

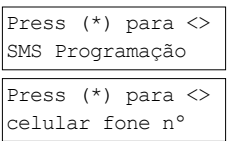

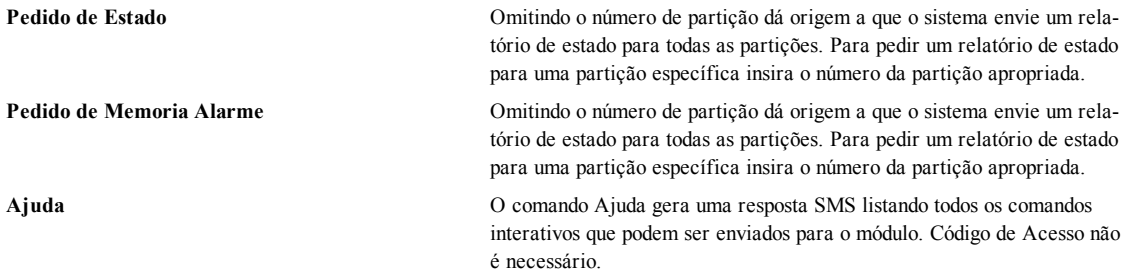

# <span id="page-20-0"></span>**6.3.4 Respostas SMS de seu sistema**

São enviadas respostas SMS para o telefone que iniciou o comando.

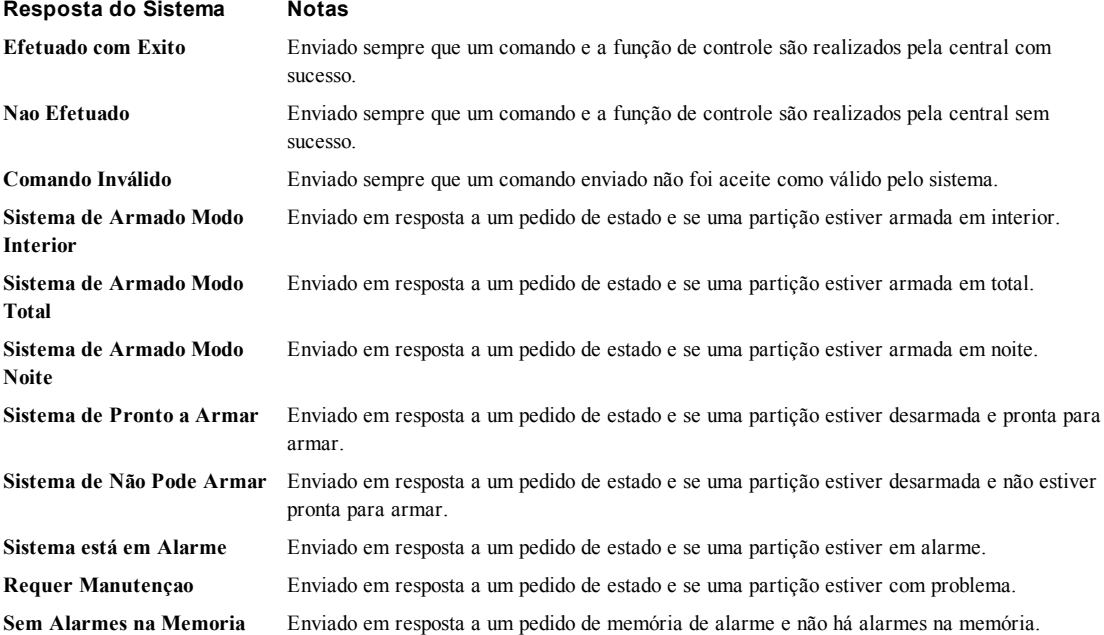

# <span id="page-21-0"></span>**7.0 Gerenciando usuários**

Podem ser programados no PowerSeries Neo, até 95 códigos diferentes de acesso do usuário. Cada código de acesso do usuário pode ser:

- Etiquetado exclusivamente.
- <sup>l</sup> Atribuído a uma etiqueta de proximidade. Para operarem, as etiquetas de Proximidade têm de ser registradas no sistema.
- <sup>l</sup> Atribuídas apenas a partições específicas de funcionamento. Para mais informação sobre partições veja seção "Gerenciar Partições".
- <sup>l</sup> Configurado com atributos adicionais. Para mais informação veja "Configurar Opções de Usuário adicionais".

**Nota:** O seu instalador configura todos os códigos de acesso para serem de 4 ou 6 dígitos. Impossível ter códigos de acesso de 4 e 6 dígitos em seu sistema.

São indicadas na tela LCD as zonas programadas. Para mais informação sobre sinalizações do usuário veja tabela. Em um teclado ICN ou LED os usuários programados terão seus dígitos exibidos. **Indicações Usuário**

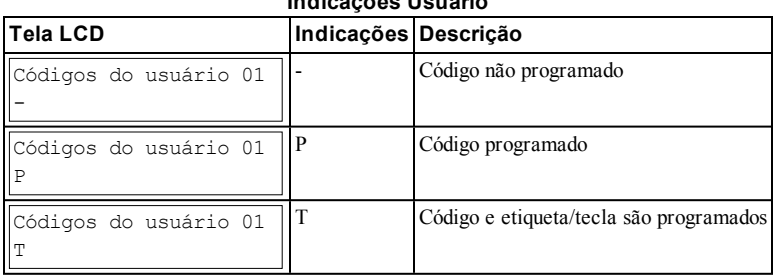

# <span id="page-21-1"></span>**7.1 Tipos de Código de Acesso**

O sistema de alarme fornece os seguintes tipos de código de acesso:

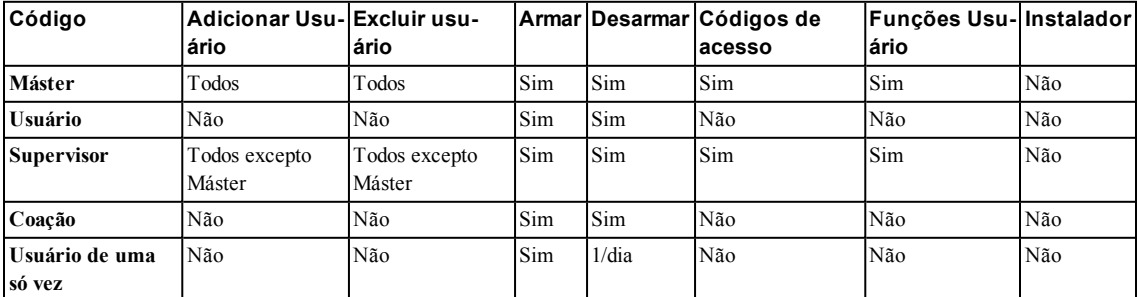

Códigos de Instalador e Máster são códigos de sistema que podem ser alterados, mas não excluídos. Os outros códigos são definidos pelo usuário e podem ser adicionados ou excluídos como necessário. Por padrão, os códigos de acesso têm a mesma partição e atributos de programação que o código usado para programá-los.

**Nota:** Sempre que usar códigos de acesso de 6 dígitos, o número mínimo de variações do código de acesso é 10526 por usuário. Adicionalmente, não existem códigos não autorizados.

**Código Máster** Por padrão o código máster pode acessar a todas as partições e pode realizar qualquer função do teclado. Este código pode ser usado para programar todos os códigos de acesso, incluindo códigos de supervisor e de coação. O código máster é código # [01].

**Códigos do Usu-**Este tipo de código de acesso é usado para armar e desarmar partições atribuídas e pode acessar o menu Funções de Usuário.

**ário**

**Códigos do Supervisor** Use quando quer permitir usuários adicionais para gerenciar Códigos de Acesso [\*5] ou Funções de Usuário [\*6]. Códigos Supervisor criados pelo código máster terão os mesmos atributos que o código máster. Códigos Supervisor criados por outro código supervisor terão os mesmos atributos, exceto o atributo supervisor. Posteriormente devem ser atribuídos manualmente. Depois da criação, os atributos podem ser alterados para todos os códigos de supervisor. Para informação sobre como programar um código de supervisor veja "Configurar Opções adicionais do Usuário".

**Códigos de Coação** acesso de usuário, exceto que eles transmitem um Relatório de Coação para sua estação de monitoramento quando Use quando forçado a acessar seu teclado sob ameaça. Códigos de Coação funcionam tal como os códigos de usados para realizar qualquer função no sistema. Códigos Coação não podem ser usados para acessar menus de Códigos Acesso [\*5], Funções Usuário [\*6] ou Instalador [\*8]. Para informação sobre como programar um Código Coação veja "Configurar Opções de Usuário adicionais". **Código Usuário** Use quando necessitar conceder acesso a alguém a sua casa uma vez por dia, i.e., moça da limpeza ou empreiteiro. A possibilidade de desarmar o sistema é reiniciada à meia noite ou quando o código de usuário é inserido

**Uma Vez** uma vez pelo usuário de código máster. Para informação sobre como programar um Código Usuário Uma Vez veja "Configurar Opções de Usuário adicionais".

## **Abrir o Menu de Códigos de Acesso Tela LCD**

1. Pressione [\*][5]

**OU** 

pressione [\*] e use as teclas de rolagem para navegar para Códigos de Acesso e pressione [\*].

- 2. Insira [Código Máster ou supervisor]. Apresent Tag ou supervisor].
- 3. Digite [# zona 2 dígitos]

 $O<sub>U</sub>$ 

role na lista de usuários e pressione [\*]. Em um teclado LED o número do usuário começará a piscar.

<span id="page-22-0"></span>4. Para retornar para o estado Pronto, pressione [#].

# **7.1.1 Adicionar, Alterar e Excluir Códigos de Acesso**

A cada usuário configurado é atribuído um número de 01-95. Códigos de acesso não podem ser duplicados. **Adicionar ou Alterar Códigos de Acesso de Usuários Tela LCD**

1. Do usuário desejado pressione [\*] ou [1]. Press (\*) Para $\leq$ 

2. Insira um novo código de acesso de 4 ou 6 dígitos. Depois de inserir um novo código retornará automaticamente para o menu anterior e em uma tela LCD o sinalizador é mudado para P de -. Em um teclado ICN ou LED os usuários programados terão seus dígitos exibidos. Se um código é inserido em duplicado o tom de erro soará.

## **Excluir um Código de Acesso de Usuário Tela LCD**

- 1. Do usuário desejado pressione [\*] ou [1]. Press (\*) Para<>
- 2. Pressione [\*]. O código é excluído, e retornará ao ecrã anterior. O sinalizador é alterado para – de P. Em um teclado LED ou ICN deixarão de ser exibidos os dígitos programados pelo usuário.

<span id="page-22-1"></span>**Nota:** Quaisquer etiquetas de proximidade associadas com códigos de usuário excluídos, necessitarão de ser novamente registradas.

# **7.1.2 Registrar e Excluir Etiquetas de Proximidade**

Quando registrar ou excluir etiquetas de proximidade para um usuário, o sistema fornece uma variedade de opção dependendo se a etiqueta já está registrada ou não. Para mais informação veja "Usar Etiquetas Proximidade".

## **Registrar uma Etiqueta** de **Proximidade**

- 1. Do usuário desejado pressione [2] ou role para Etiqueta Prox e pressione [\*].
- 2. Se nenhuma etiqueta está registrada para este usuário será solicitado para apresentar a etiqueta ao dispositivo de leitura.
	- Se o cartão registrar com sucesso a barra LED azul piscará.
	- Se a etiqueta for inválida será exibida a seguinte mensagem.
	- <sup>l</sup> Se a etiqueta já está registrada com outro usuário. A seguinte mensagem aparece brevemente.

## **Excluir uma Etiqueta de Proximidade Tela LCD**

- 1. Do usuário desejado pressione ou role para Etiqueta Prox e pressione [\*].
- 2. Se uma etiqueta está registrada para outro usuário será solicitado se quer excluir a etiqueta. Pressione [\*] para excluir a etiqueta.

Press (\*) Para<> Codigos Acesso

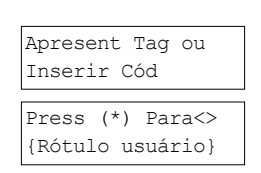

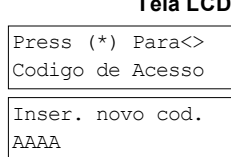

# Codigo de Acesso Inser. novo cod. 030516

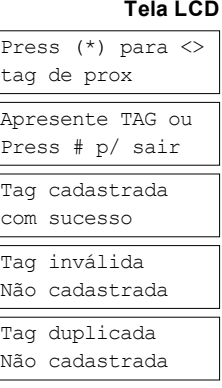

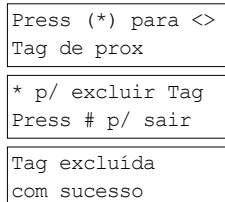

# <span id="page-23-0"></span>**7.1.3 Designar um Usuário**

É possível adicionar ou editar etiquetas usando o teclado para inserir as letras ou números pretendidos. Figura representa as três letras e um número que corresponde a cada botão do teclado. A primeira vez que pressiona uma tecla numérica exibe a primeira letra. A segunda vez que pressiona exibe a segunda letra, etc.

[1] [2] [3] A, B, C, 1 D, E, F, 2 G, H, I, 3 [4] [5] [6] J, K, L, 4 M, N, O, 5 P, Q, R, 6 [7] [8] [9] S, T, U, 7 V, W, X, 8 Y, Z, 9, 0 [0]

Espaço

## Inserir letras usando o teclado

## **Editar uma Etiqueta de Usuário Tela LCD**

- 1. No menu Códigos Usuário pressione [3] ou role para Etiquetas Usuário e pressione [\*].
- 2. Use a teclas de rolagem para mover o cursor para um espaço vazio ou um caractere existente.
- 3. Pressione a tecla numérica correspondente à letra apropriada como mostrado em Figura.
- 4. Quando a letra ou número pretendido for apresentado, utilize as teclas de seta para rolar para a letra seguinte.
- <span id="page-23-1"></span>5. Quando terminado, pressione a tecla [\*], use as teclas para rolar para "Salvar" depois pressione [\*].

# **7.1.4 Atribuir uma Partição a um código de Usuário**

Códigos de Usuário podem ser configurados para acessar somente a partições especificas. Para mais informação veja "Gerenciar Partições".

**Nota:** Partições são configuradas por seu instalador.

## **Atribuir uma Partição a um código de Usuário Tela LCD**

- 1. Do usuário desejado pressione [4] ou role para Partição Atribuída e pressione [\*].
- 2. Pressione [\*] para alterar a atribuição do código do usuário, S ou N.

Se estiver usando um teclado ICN ou LED pressione a tecla numérica correspondente para a partição, 1 a 8, para alterar a programação da opção.

## <span id="page-23-2"></span>**7.2 Configurar Opções de Usuário adicionais**

Usuários podem também ter atribuídas as seguintes opções:

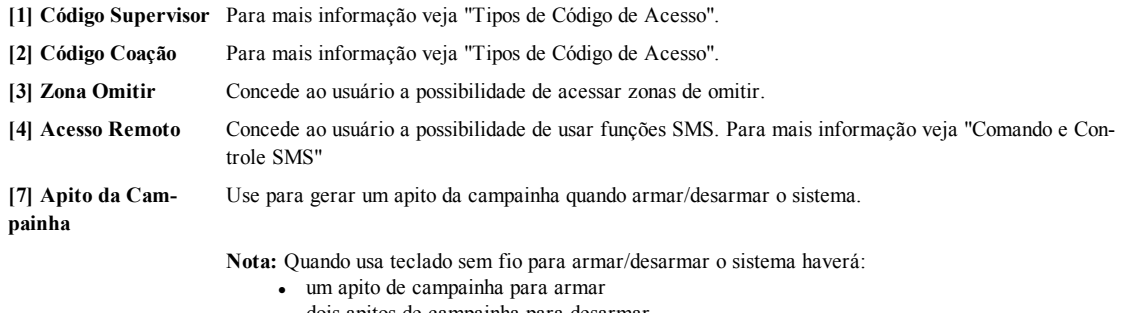

- <sup>l</sup> dois apitos de campainha para desarmar.
- $\bullet$  três pares de apitos quando desarmar com um alarme em memória.

**[8] Usuário Uma Vez** Para mais informação veja "Tipos de Código de Acesso".

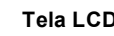

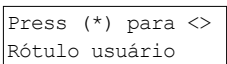

Nome do programa {Rótulo 1 Usuário}

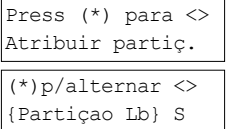

## **Configurar Opções de Usuário adicionais Tela LCD**

- 1. Do usuário desejado pressione ou role para Opções de Usuário e pressione [\*].
- 2. Use as teclas para alternar entre as Opções do Usuário e pressione para alternar configurando a opção exibida.

OU

Se usar um teclado LED ou ICN pressione a [número da função como listado acima].

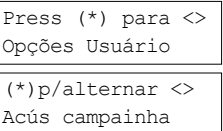

# <span id="page-25-0"></span>**8.0 Funções Usuário**

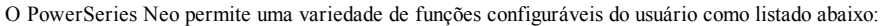

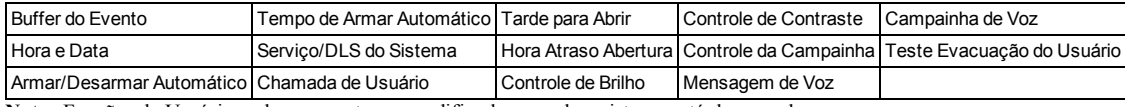

**Nota:** Funções do Usuário podem somente ser modificadas quando o sistema está desarmado.

## **Aceder ao menu de Função do Usuário Tela LCD**

- 1. Pressione [\*][6]
	- OU
	- pressione [\*] e use as teclas de rolagem para navegar para as Funções do usuário e pressione [\*].
- 2. Insira o código Máster e role entre as opções listadas acima.

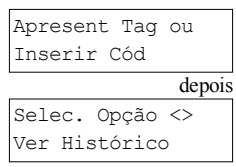

Press (\*) para <> Funções Usuário

<span id="page-25-1"></span>3. Para retornar para o estado Pronto, pressione [\*].

# **8.1 Buffer do Evento**

A Buffer do Evento exibe uma lista dos últimos 1000 eventos em seu sistema. A reserva do evento pode apenas ser vista usando um teclado LCD.

## **Para** *ver* **uma** Buffer do Evento

- 1. No menu Função Usuário  $\bigotimes$  role para Buffer do Evento e pressione [\*].
- 2. Pressione SUD para rolar através da Buffer do Evento. Quando concluído pressione [\*] para retornar ao estado Pronto.

# <span id="page-25-2"></span>**8.2 Definir a Hora e Data**

## **Para definir a Hora e Data Tela LCD**

- 1. No menu Função Usuário use a tecla de atalho [0][1] ou pressione  $\bigcirc \bigcirc$  para rolar para Hora e Data e pressione [\*].
- 2. Use as teclas numéricas para definir a hora e a data. Quando concluído pressione [\*] para retornar ao estado Pronto.

# <span id="page-25-3"></span>**8.3 Ativar/Desativar a função Armar/Desarmar Automático**

**Nota:** O acesso a esta função tem de ser configurado pelo instalador. **Para ativar/desativar Armar/Desarmar Automático Tela LCD**

- 1. No menu Função Usuário use a tecla de atalho [0][2] ou pressione  $\bigotimes$  para rolar para Armar/Desarmar Automático.
- 2. Pressione [\*] para ativar/desativar a função Armar/Desarmar Automático. Arm/Desarm Automático.

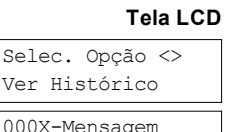

Ve

Hora/Data

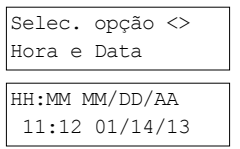

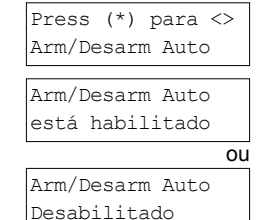

<span id="page-25-4"></span>3. Quando concluído pressione [\*] para retornar ao estado Pronto.

# **8.4 Definição da Hora de Armar Automático**

O sistema pode ser configurado para armar Automático em uma hora específica em cada dia da semana. Se for configurada uma hora específica para um dia da semana o sistema não armará automaticamente nesse dia. **Nota:** O acesso a esta função tem de ser configurado pelo instalador.

## **Para definir a hora de Armar Automático Tela LCD**

No menu Função Usuário use a tecla de atalho [0][3] ou pressione  $\leq \geq$  para rolar para Hora de Armar Automático.

Press (\*) para <> Tempo Arm. Auto

2. Pressione [\*] para abrir o submenu dos dias da semana. Role os dias da semana e pressione [\*] para definir a hora nesse dia. **OU** Se estiver usando um teclado LED ou ICN para selecionar o dia pretendido pressione [1-7] onde 1=Domingo e 7=Sábado. Press (\*) para <> Domingo 3. Usando o formato 24 horas, defina a hora desejada. Depois de entrar na tela de quatro dígitos retornará para o dia anterior do menu da semana. Inserindo a hora 9999 desativa a última função aberta para esse dia. Sempre que usar um teclado ICN ou LED a hora não será exibida. Formato 24h Insira HH:MM 9999 4. Continue com a definição da hora para os dias da semana desejados. Quando con-Definir Tempo 24Hr

<span id="page-26-0"></span>**Nota:** Se definir uma hora inválida o tom de erro soará.

cluído pressione [#] para retornar ao estado Pronto.

## **8.5 Permitir ao instalador reparar remotamente seu sistema - DLS**

Ocasionalmente, seu instalador pode necessitar de acessar remotamente ao Programa do Instalador em seu sistema de segurança usando o Downloading Software (DLS). Para que isso aconteça com sucesso, pode necessitar de permitir o acesso manual a seu sistema.

**Nota:** O acesso a esta função tem de ser configurado pelo instalador.

## **Para ativar/desativar o ServSistema/DLS Tela LCD**

- 1. No menu Função Usuário use a tecla de atalho [05] ou pressione para rolar para ServSistema/DLS.
- 2. Pressione [\*] para ativar/desativar a função ServSistema/DLS. Serv Sistema/DLS
- 3. Quando concluído pressione [#] para retornar ao estado Pronto. ServSistema/DLS

# <span id="page-26-1"></span>**8.6 Chamada de Usuário**

Usando DLS, a Chamada de Usuário permite que seu sistema faça uma tentativa para conectar ao computador remoto do instalador. Para uma conexão com sucesso, o computador remoto tem de estar esperando a chamada do sistema. **Nota:** O acesso a esta função tem de ser configurado pelo instalador.

## **Para realizar uma Chamada de Usuário Tela LCD**

- 1. No menu Função Usuário use a tecla de atalho [0][6] ou pressione  $Q$ rolar para Chamada de Usuário.
- <span id="page-26-2"></span>2. Quando concluído pressione [\*] para retornar ao estado Pronto.

# **8.7 Esgotou Tempo Desarme**

Normalmente usado para seguir as crianças depois da escola, a função Atraso Abertura permite-lhe ser notificado se seu sistema de alarme não for desarmado em uma hora programada do dia.

Por exemplo, se chegar do trabalho às 17 horas e sua criança chega a casa às 16 horas. pode definir a hora programável para as 16 horas e 15 minutos. Se o sistema não for desarmado às 16:15 h será enviado um alerta para a estação de monitoramento e será memorizado um evento no buffer do evento visualizável em um teclado LCD. Se as notificações SMS forem configuradas para seu sistema, a estação de monitoramento notificará através de mensagem SMS. Para mais informação veja "Buffer do Evento". **Nota:** O acesso a esta função tem de ser configurado pelo instalador.

## **Para ativar/desativar Atraso Abertura Tela LCD**

- 1. No menu Função Usuário use a tecla de atalho [0][9] ou pressione  $\bigcirc$  para rolar para Tarde para Abrir.
- 2. Pressione [\*] para ativar/desativar a função Tarde para Abrir. Atraso p/abrir
- 3. Quando concluído pressione [\*] para retornar ao estado Pronto. Atraso p/abrir

## **Para definir a hora de Tarde para Abrir Tela LCD**

1. No menu Função Usuário use a tecla de atalho [1][0] ou pressione  $Q \gtrsim$  para rolar para Tarde para Abrir.

# Press (\*) para <> Atraso p/abrir está habilitado ou está desabilitad

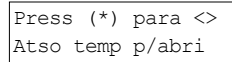

Press (\*) para <> Chamada Usuário

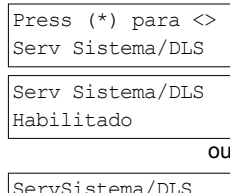

Desabilitado

Insira HH:MM 9999

2. Pressione [\*] para abrir o submenu dos dias da semana. Role os dias da semana e pressione [\*] para definir a hora nesse dia.

**OU** 

Se estiver usando um teclado LED ou ICN para selecionar o dia pretendido pressione [1-7] onde 1=Domingo e 7=Sábado.

- 3. Usando o formato 24 horas, defina a hora desejada. Depois de entrar na tela de quatro dígitos retornará para o dia anterior do menu da semana. Inserindo a hora 9999 desativa a última função aberta para esse dia. Sempre que usar um teclado ICN ou LED a hora não será exibida.
- 4. Continue com a definição da hora para os dias da semana desejados. Quando concluído pressione [#] para retornar ao estado Pronto.

<span id="page-27-0"></span>**Nota:** Se definir uma hora inválida o tom de erro soará.

# **8.8 Alterar o brilho do teclado LCD**

## **Para alterar o brilho do LCD Tela LCD**

- 1. No menu Função Usuário use a tecla de atalho [1][2] ou pressione  $\bigcirc \mathcal{D}$  para rolar para Controle do Brilho e pressione [\*].
- 2. Insira o valor de 2 dígitos ou role para o nível de brilho desejado e pressione [\*] para retornar ao menu anterior.
- <span id="page-27-1"></span>3. Pressione [#] para retornar ao estado Pronto.

# **8.9 Alterar o contraste do teclado LCD**

## **Para alterar o contraste do LCD**

- 1. No menu Função Usuário use a tecla de atalho [1][3] ou pressione  $\bigcirc$   $\bigcirc$  para rolar para Controle do Contraste e pressione [\*].
- 2. Insira o valor de 2 dígitos ou role para o nível de contraste desejado e pressione [#] para retornar ao menu anterior.
- <span id="page-27-2"></span>3. Pressione [#] para retornar ao estado Pronto.

# **8.10 Definir o volume da Campainha**

## **Para alterar o volume da Campainha Tela LCD**

- 1. No menu Função Usuário use a tecla de atalho [1][4] ou pressione  $\bigcirc \bigcirc$  para rolar para Controle do Contraste e pressione [\*].
- 2. Insira o valor de 2 dígitos ou role para o nível de volume desejado e pressione [#] para retornar ao menu anterior.
- <span id="page-27-3"></span>3. Pressione [#] para retornar ao estado Pronto.

# **8.11 Definir o volume da Mensagem de Voz**

Esta função está apenas disponível quando estiver usando um teclado HS2LCDWFPV sem fio. **Para alterar o volume da Mensagem de Voz Tela LCD**

- 1. No menu Função Usuário use a tecla de atalho [1][5] ou pressione  $(5)$  para rolar para a Mensagem de Voz e pressione [\*].
- 2. Insira o valor de 2 dígitos ou role para o nível de volume desejado e pressione para retornar ao menu anterior.
- <span id="page-27-4"></span>3. Pressione [#] para retornar ao estado Pronto.

# **8.12 Definir o volume da Campainha de Voz**

Esta função está apenas disponível quando estiver usando um teclado HS2LCDWFPV sem fio. **Para alterar o volume da Campainha de Voz Tela LCD**

- 1. No menu Função Usuário use a tecla atalho [1][6] ou pressione  $\bigotimes$  para rolar para Campainha Voz e pressione [\*].
- 2. Insira o valor de 2 dígitos ou role para o nível de volume desejado e pressione [#] para retornar ao menu anterior.

Press (\*) para <> Domingo

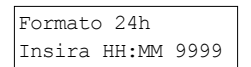

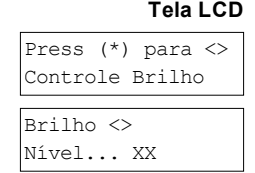

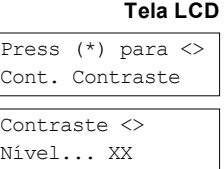

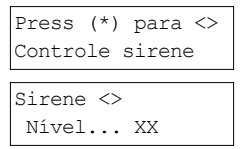

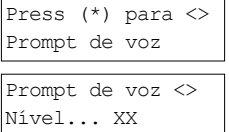

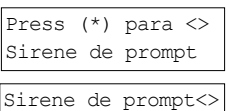

Nível... XX

<span id="page-28-0"></span>3. Pressione [#] para retornar ao estado Pronto.

# **8.13 Reinicialização Remota**

Sempre que configurada pelo instalador, uma condição de alarme fará com que o sistema exija uma reinicialização remota e armar não será mais possível depois do sistema ser desarmado. Esta função garante que o usuário final contata a estação de monitoramento depois de uma condição de alarme. Os teclados do sistema exibirão que uma reinicialização remota é necessária e mostrarão um código aleatório de reinicialização remota de 4 dígitos. O usuário tem de contatar sua estação de monitoramento e providenciar o código que é exibido no teclado. O operador da estação de monitoramento providenciará um código de 4 dígitos diferente que o usuário pode inserir no teclado do sistema e o qual excluirá a condição de reinicialização remota permitindo que o painel seja ramado de novo.

Algumas funções do usuário continuam todavia disponíveis enquanto o sistema está bloqueado. O usuário pode carregar o teclado em uma partição diferente e pode acessar as Funções do Usuário [\*][6] portanto o buffer do evento pode ser analisado para determinar a causa da condição de alarme. Os Alarmes [\*][3] na Memória e os menus de comando de saída [\*][7] estão também disponíveis durante a condição de reinicialização remota.

Esta função destina-se a ser usada em zonas de roubo. Os alarmes de incêndio não geram uma reinicialização remota. Cada partição irá gerar um código único de Reinicialização Remota nos teclados do sistema e deve ser desbloqueada separadamente.

# <span id="page-28-2"></span><span id="page-28-1"></span>**8.14 Teste Evacuação do Usuário**

# **8.14.1 Teste Evacuaçao Sistema Completo**

Permite ao usuário verificar o funcionamento dos detectores do sistema e notifica a estação central que um Teste Evacuaçao está em progresso e deve ser configurado pelo instalador.

**IMPORTANTE:** Durante um teste (evacuaçao) do sistema, não ative quaisquer:

- **-** Botões Incendio, Auxiliar ou Polícia
- Sensores Incendio ou CO

Um teste do sistema completo está incluído ativando cada sensor de uma só vez. Abra cada porta, janela e áreas de passagem com os detectores de movimento. É recomendado realizar testes do sistema em horários fora do pico, como de manhã cedo ou tarde à noite.

## **Para iniciar um Teste Evacuaçao Tela LCD**

- 1. No estado de pronto pressione [\*][6] e insira o [Código Máster] para acessar as Funções do Usuário.
- 2. Pressione [08] ou use as teclas de rolagem  $\leq \geq$  para navegar para Teste Evacuaçao e pressione [\*]. O sistema ativa todos os receptores acústicos e campainhas/sirenes durante dois segundos e também notifica a Estação Central que teve início um teste de evacuaçao.
- 3. Aciona cada detector (zona) em sequência. Ocorre no teclado um sinal sonoro, todos os LEDs no teclado ficam piscando e a violação será registrada no Buffer do Evento.
- 4. Restaurar zonas. Pressione [\*][6][Código Máster][8] para terminar o Teste Evacuaçao. O sistema notificará a Estação Central que o teste evacuaçao foi terminado.

**Nota:** As zonas incendio, a tecla "F" e os detectores de fumaça 2 vias são excluídos deste teste. A violação destas zonas fará com que o sistema saia do teste evacuaçao e depois gera e transmite uma condição de alarme à estação central.

Se a zona não for violada durante 15 minutos da ativação do Teste Evacuaçao, o sistema sairá automaticamente do Teste Evacuaçao e retoma o funcionamento normal.

**Nota:** Esta função não está disponível em painéis CP-01.

## **Para iniciar/Cancelar um Teste Evacuaçao Tela LCD**

- 1. No menu Função Usuário, use a tecla de atalho [08] ou pressione  $\bigcirc$  para rolar para o Teste Evacuaçao.
- 2. Pressione [\*] para ativar/desativar a função Teste Evacuação. Teste Movimento
- 3. Ou, quando concluído pressione [\*] para retornar ao estado Pronto.

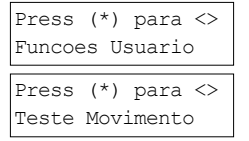

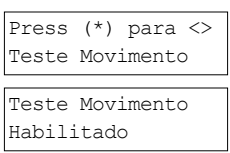

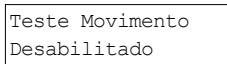

# <span id="page-29-0"></span>**8.15 Condições de problema**

Condições de Problema (Nível 1) estão incluídos vários tipos de problema (Nível 2) que podem estar relacionados com uma zona específica, módulo, dispositivo ou tipo adicional de equipamento do sistema (Nível 3). Para uma explicação das possíveis condições de problema e as ações necessárias recomendadas veja Tabela.

Sempre que o sistema detecta uma condição de problema, acontece o seguinte:

- O Indicador de Problema ativa-se.
- O teclado faz bip uma vez cada 10 segundos.
- Pressione a tecla  $[$ <sup>\*</sup> $]$  para silenciar os bips do teclado.

Para examinar os problemas, pressione em [\*][2]. Sempre que estiver visualizando problemas, o indicador de problema pisca para identificar o nível do problema que está sendo visualizado. Um flash = nível 1, dois flashes = nível 2, etc.

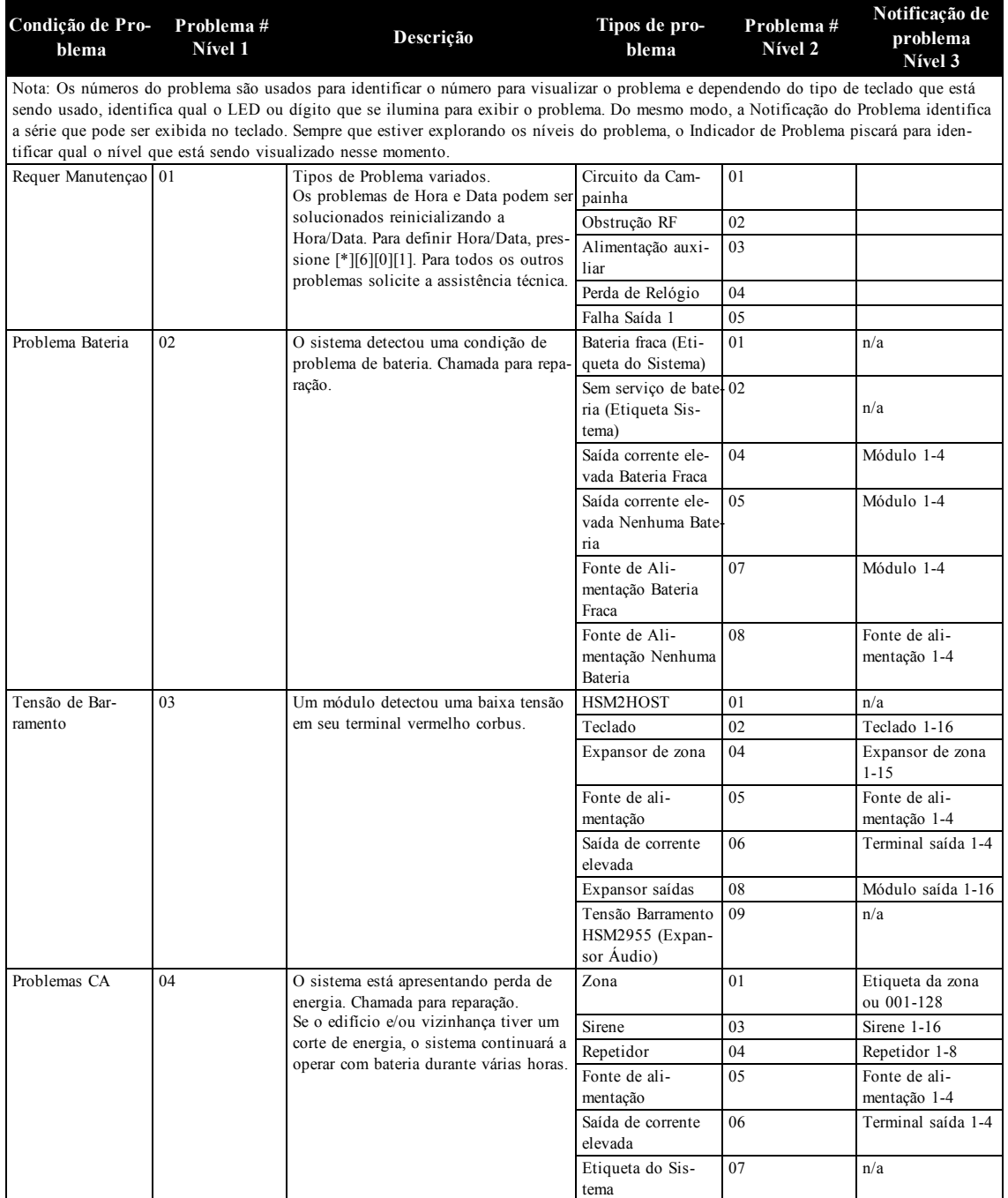

## Capítulo 8

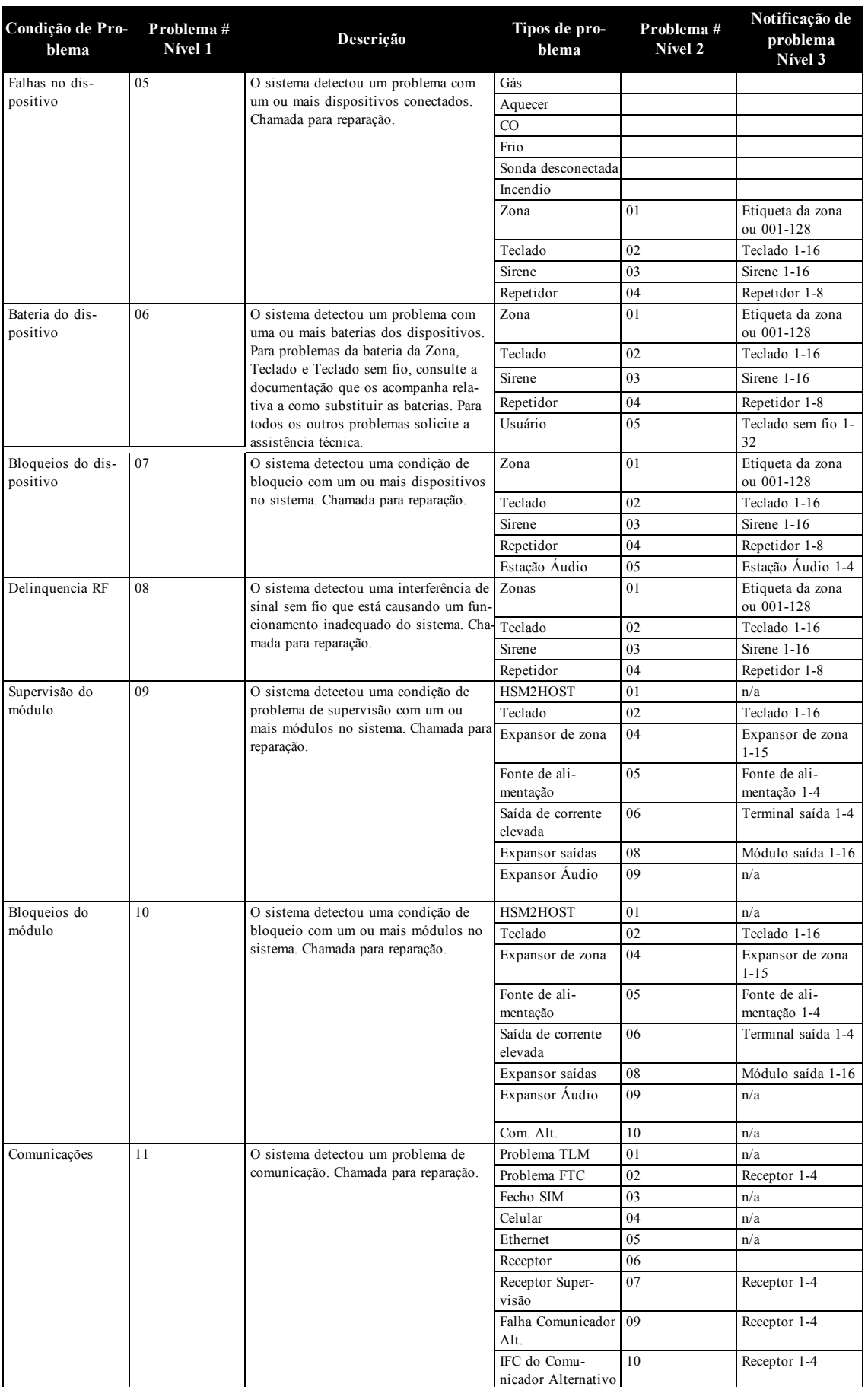

## Capítulo 8

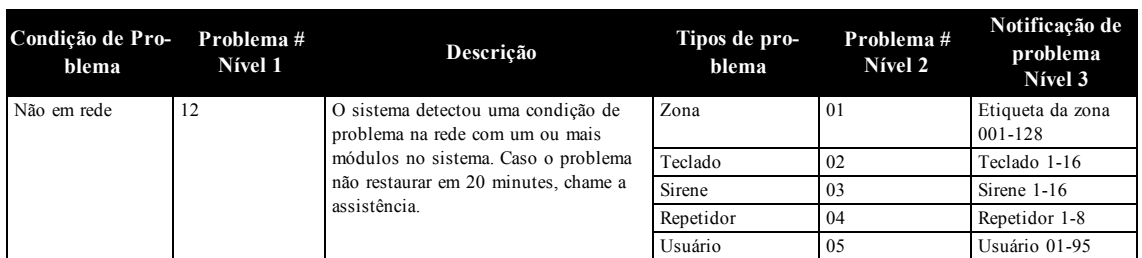

# <span id="page-32-0"></span>**9.0 Gerenciando Partições**

Uma partição é uma área limitada das instalações que funcionam independentemente das outras áreas. Pode ser benéfico o particionamento de um sistema se o imóvel tem dependências que necessitam de ser seguras independentemente da área principal ou se a casa possuir um apartamento separado. Cada partição tem seu próprio teclado, ou um teclado pode ter acesso a todas as partições. O acesso do usuário a partições é controlado através do código de acesso. Um código máster pode acessar a todo o sistema e partições, enquanto um código de utilizador é limitado a partições atribuídas.

# <span id="page-32-1"></span>**9.1 Partições**

<span id="page-32-2"></span>O teclado pode ser configurado para controlar uma partiçao individual ou todas as partições. **Nota:** O acesso a esta função tem de ser configurado pelo instalador.

# **9.1.1 Funcionamento de Partição Individual**

Os teclados de partição individual providenciam acesso à funcionalidade do alarme para uma partição atribuída.

- Os teclados de partição individual comportam-se como se segue:
	- <sup>l</sup> Exibe o estado armado da partição.
	- <sup>l</sup> Exibe as zonas abertas, se atribuídas à partição, o teclado está ativo.
	- <sup>l</sup> Exibe as zonas derivadas e permite a derivação de zonas ou criando grupos de derivação de zonas atribuídas à partição do teclado.
	- <sup>l</sup> Exibe os problemas do sistema (bateria fraca do sistema, falhas/bloqueios do componente do sistema).
	- Exibe alarmes na memória que ocorreu na partição.
	- <sup>l</sup> Permite a campainha da porta ser Ativada/Desativada.
	- <sup>l</sup> Teste do sistema (campainhas tocam/PGMs atribuídos à partição).
	- <sup>l</sup> Programação da etiqueta (zona, partição e etiquetas do usuário para a partição).
	- <sup>l</sup> A saída do comando controla (saídas atribuídas para a partição, ou saídas globais como reinício do detector de fumaça).
	- Temperaturas.

# <span id="page-32-3"></span>**9.1.2 Ceder um teclado para outra partição**

Os teclados podem ser cedidos para operar em outras partições (apenas teclados LCD). Sempre que um teclado é cedido de outro estado global ou de outra partição, pode ser configurado para se comportar na partição cedida como seria se fosse originalmente atribuída aqui. Ceder um teclado para outra partição não requer um código de acesso: Todavia, não pode ser realizada nenhuma função que requer um código de acesso nessa partição a menos que o código do usuário tenha permissões suficientes. O estado de cada partição será identificado por um sinalizador de partição. Para uma explicação sobre sinalizadores de partição veja Tabela **Ceder um teclado para outra partição Tela LCD**

1. Premir e manter premida a tecla  $[\#]$  durante 2 segundos.

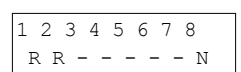

2. Selecione uma partição pressionando os dígitos 1 a 8. O teclado é temporariamente cedido para outra partição. Se o teclado estiver inativo durante mais de 30 segundos, retorna a seu partiçao original.

## **Sinalizadores de Partição**

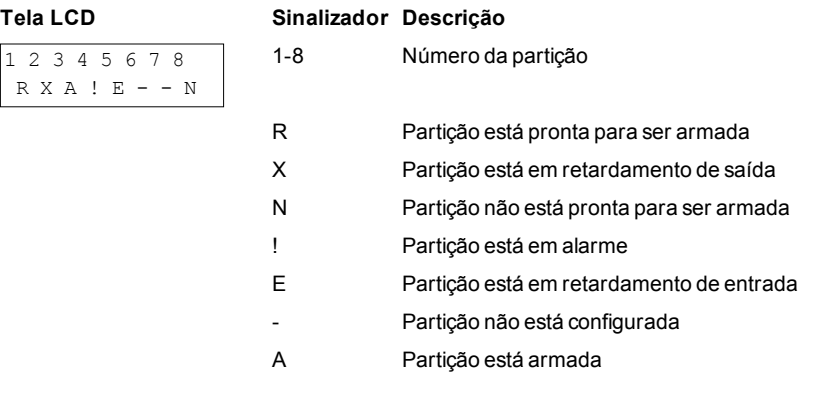

# <span id="page-32-4"></span>**9.2 Tipos de zona de incêndio e CO**

- <sup>l</sup> Se uma zona Incendio gerar um alarme apenas a partição à qual a está atribuída, entrará em alarme. Outras partições retêm seu estado atual.
- <sup>l</sup> Se for usada a tecla [F] em um teclado global para gerar um alarme, todas as partições ativadas entrarão em alarme.
- Um ou mais teclados de incêndio pode ser localizado em qualquer partição.
- <sup>l</sup> Em alarme, a tela de rolagem automática de incêndio aparece em todos os teclados de partição e em todos os teclados globais. O silêncio do alarme de incêndio e a reinicialização do sistema de incêndio podem ser feitos diretamente em qualquer teclado de partição. Para silenciar um alarme de incêndio ou CO de um teclado global requer que o teclado global seja cedido a uma das partições.

# <span id="page-33-1"></span><span id="page-33-0"></span>**10.0 Características Adicionais**

# **10.1 Campainha LIGAR/DESLIGAR**

Ativando a campainha será sempre notificado por via sonora sempre que um sensor de entrada/saída é acionado.

## **Para ativar a Campainha para LIGAR ou DESLIGAR Tela LCD**

<sup>l</sup> Pressione para alternar a Campainha em LIGAR ou DESLIGAR para a partição atual. Pode ser necessário um código de acesso para alterar esta definição.

# Bipe de Porta Ligado Bipe de Porta Desligado

# <span id="page-33-2"></span>**10.2 Verificação Áudio**

Permite que a estação de monitoramento inicie uma sessão áudio 2-vias (falar/ouvir) ou de 1-via (apenas ouvir) sempre que for recebido um alarme. Esta função é usada para verificar a natureza do alarme ou para determinar o tipo de assistência requerida pelo locatário.

**Nota:** Esta é uma função suplementar que não foi investigada pela UL/ULC.

<span id="page-33-3"></span>**Nota:** Tem de ser ativada e configurada pelo instalador.

# **10.3 Verificação Visual**

Permite que a estação de monitoramento use videoclipes capturados pelas câmeras do sistema de movimento para verificação de quaisquer alarmes.

**Nota:** Esta é uma função suplementar que não foi investigada pela UL/ULC.

<span id="page-33-4"></span>**Nota:** Tem de ser ativada e configurada pelo instalador.

# **10.3.1 Bloqueio do sistema devido a tentativas inválidas**

Se forem inseridos demasiados códigos de acesso inválidos, seu sistema pode ser configurado para bloquear automaticamente as entradas em todos os teclados, sem fio e as teclas de proximidade, e comandos SMS para uma duração específica. Quando são pressionadas algumas teclas, será ouvido um tom de erro. As teclas FMP continuam ativas durante o Bloqueio do teclado. **Nota:** A duração da função e do bloqueio tem de ser configurado pelo instalador.

# <span id="page-33-5"></span>**10.4 Saídas de Comandos**

Enquanto sendo útil para muitas aplicações, as saídas de Comandos são normalmente configuradas para operar itens como portas de garagem ou portões elétricos. Adicionalmente, as saídas de Comando podem ser atribuídas para seguir uma programação configurada por seu instalador.

Esta é uma função suplementar que não foi investigada pela UL/ULC. Tem de ser ativada pelo instalador.

## **Para ativar uma saída de comando Tela LCD**

1. Pressione [\*][7] e se necessário insira seu [código de acesso].

OU

pressione [\*] ou use as teclas de rolagem para navegar para o Controle de Saída.

2. Pressione o número configurado para a saída de comando.

 $\Omega$ <sub>I</sub>

use as teclas de rolagem para navegar para a saída de comando desejada e pressione [\*].

## **Para configurar uma Saída de Comando para seguir uma programação Tela LCD**

Pressione [\*][7]e use as teclas de rolagem para navegar para Seguir Agenda e pressione [\*], seguido de seu código de acesso.

OU

pressione [\*][7][9][Códigos do usuário].

2. Pressione a saída de comando #(1-4) para alternar o agendamento e se necessário insira seu [código de acesso]

**OU** 

use as teclas de rolagem para navegar para a saída de comando desejada e pressione para alternar a programação e se necessário insira seu [código de acesso].

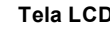

Controle saída<> Role para ver

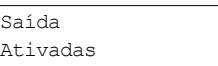

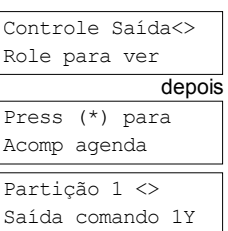

# <span id="page-34-0"></span>**10.5 Verificação de Roubo**

O painel de controle inclui as funções de zona cruzada e de detecção sequencial que exigem armar duas ou mais zonas em um determinado período, para gerar um alarme confirmado e uma resposta imediata da polícia. **Nota:** Tem de ser ativada e configurada pelo instalador.

# <span id="page-34-1"></span>**10.6 Fechamento do Oscilador**

O Painel de Controle tem uma função de fechamento do oscilador que sempre que ativado um número programável de armamentos deve fechar a zona. Todos os tipos de zona de roubo têm esta função ativada em instalações CP-01. **Nota:** Tem de ser ativada e configurada pelo instalador.

# <span id="page-34-2"></span>**10.7 Chamada em espera**

O painel de controle inclui uma opção programável para chamada em espera para impedir que uma linha de chamada em espera interfira com o processo de verificação de alarme. Esta opção é desativada por predefinição. **Nota:** Tem de ser ativada e configurada pelo instalador.

# <span id="page-34-3"></span>**10.8 Verificação Alarme Incendio**

A Verificação Alarme Incendio é uma opção disponível para zonas Incendio. Se configurado, desde que as condições para verificação do alarme sejam cumpridas, o alarme incendio soará e será enviada à estação de monitoramente uma transmissão de alarme.

**Nota:** Tem de ser ativada e configurada pelo instalador.

# <span id="page-35-0"></span>**11.0 Regulatory Agency Statements**

### **FCC COMPLIANCE STATEMENT**

CAUTION: Changes or modifications not expressly approved by Digital Security Controls could void your authority to use this equipment.<br>This equipment has been tested and found to comply with the limits for a Class B digita

turning the equipment off and on, the user is encouraged to try to correct the interference by one or more of the following measures:<br>- Re-orient the receiving antenna.<br>- Consult the dealer or experiment and receiver. In c

## **IMPORTANT INFORMATION**

This equiment complies with Part 88 of the FCC Rules and, if the product was approved July 23, 2001 or later, the requirements adopted by the ACTA. On the side of this equipment is a label that contains, among other inform

USOC hack: RL-31X<br>Telephone Connection Requirements<br>modular plus is provide out this product this designed to be premises wiring and telephone network must comply with the applicable FCC Part 68 rules and requirements adop approved after Ably 23, 2001, the REN for this product is part of the product identifier that has the format US: AAAEQ#FIXXXX. The digits represented by ## are the REN without a decimal point (e.g., 03 is a REN of<br>0.3). Fo

### **Incidence of Harm**

If this equipment (HS2016, HS204). HS204, HS2128) causes harm to the telephone network, the telephone company will notify you in advance that temporary discontinuance of service may be required. But if advance<br>notice is no

## **Changes in Telephone Company Equipment or Facilities**

The Telephone Company may make changes in its facilities, equipment, operations or procedures that could affect the operation of the equipment. If this happens the Telephone Company will provide advance notice in<br>order for

### **Equipment Maintenance Facility**

If trouble is experienced with this equipment (HS2016, HS2032, HS2064, HS2128) for repair or warranty information, contact the facility indicated below. If-the equipment is causing harm to the telephone network, the<br>Teleph

**Additional Information**<br>Comection to party line exvire is subject to state tariffs. Contact the state public utility commission, public service commission or corporation commission for information.<br>Comection to party line

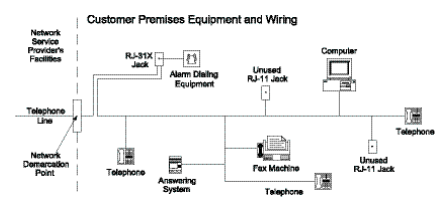

### **INDUSTRY CANADA STATEMENT**

NOTICE: The models HS2016, HS2024, HS2128 meet the applicable Industry Canada Terminal Equipment Technical Specifications. This is confirmed by the registration number signifes that registration aumber signifes that regist

equipment.<br>NOTICE: The Ringer Equivalence Number (REN) for this terminal equipment is 0.1. The REN assigned to each terminal equipment provides an indication of the maximum number of terminals allowed to be connected to a telephone interface. The termination on an interface may consist of any combination of devices subject only to the requirement that the sum of the Ringer Equivalence Numbers of all devices does not exceed 5.<br>HS2016 Re

HS2032 Registration number IC:160A-HS2128 HS2064 Registration number IC:160A-HS2128 HS2128 Registration number IC:160A-HS2128

This product is in conformity with EMC Directive 2004/108/EC based on results using harmonized standards in accordance with article 10(5), R&TTE Directive 1999/5/EC based on following Annex III of the directive

and LVD Directive 2006/95/EC based on results using harmonized standards.<br>This product meets the requirements of Class II, Grade 2 equipment as per EN 50131-1:2006 + A1:2009 Standard. This product is suitable for use in sy

Control Panel has been certified by Telefication according to EN50131-1:2006 + A1:2009, EN50131-3:2009, EN50131-6:2008 and EN50136-1:1997 for Grade 2, Class II, ATS2.

### **FCC AND INDUSTRY CANADA STATEMENTS FOR WIRELESS KEYPADS**

Models: HS2LCDRP, HS2LCDRPP, HS2CNRP, HS2LCNRPP (operating in 912-919MHz band) are compliant with applicable FCC Part 15247 and IC RSS-210 rules.<br>WARNING! To comply with FCC and IC RF exposure compliance requirements, the

this device must accept any interference that may be received or that may cause undesired operation.<br>IC:160A – HS2KRFP9<br>The term "IC" before the radio certification number only signifies that Industry Canada technical spec

**AVERTISSEMENT!** Pour répondre aux exigences de conformité de la FCC et d'Industrie Canada sur les limites d'exposition aux radiofréquences (RF), les pavés numériques HS2LCDRF(P)9 ou HS2ICNRF(P)9 ou HS2ICNRF(P)9 ou HS2ICNR

(P) doivent être installés à une distance minimale de 20 cm de toute personne lors de leur fonctionmement usuel. Ces demiers ne doivent pas être situés au même endroit, ni être en fonction avec une autre antenne ou<br>Le pres

**GENERAL WARNING**

The following is a list of warnings applicable when this equipment is connected to the New Zealand Telecom Network.<br>The grant of a Telepermit for any item of terminal equipment indicates only that Telecom has accepted that

## **REVERSE NUMBERING (DECADIC SIGNALLING)**

k. DTMF dialling is 100% available and it should always be use

## **LINE GRABBING EQUIPMENT**

This equipment is set up to carry out test calls at pre-determined times. Such test calls will interrupt any other calls hat may be set up on the line at the same time. The timing set for such test calls should be discusse

### **D.C.LINE FEED TO OTHER DEVICES**

During dialing, this device unit does not provide DC voltage to the series port connection. This may cause loss of menony functions for the terminal devices (local telephone) connected to T-1, R-1.<br>In the event of any prob

# <span id="page-36-0"></span>**12.0 Aviso Instalador**

Aviso Leia com atenção

Para Instaladores:

Esta advertência contém informações vitais. Como único indivíduo em contato com os usuários do sistema, é de sua responsabilidade trazer cada item desta advertência à atenção dos usuários deste sistema.

Falhas do Sistema

Este sistema foi cuidadosamente projetado para ser tão eficaz quanto possível. Entretanto, há circunstâncias que envolvem incêndio, roubo ou outros tipos de emergência, onde este poderia não oferecer proteção. Qualquer sistema de alarme de qualquer tipo pode estar comprometido deliberadamente ou pode falhar ao operar como esperado por uma variedade de razões. Algumas, mas não todas destas razões podem ser:

## Instalação Inadequada

Um sistema de segurança deve ser instalado adequadamente a fim de fornecer uma proteção adequada. Cada instalação deverá ser avaliada por um profissional de segurança para garantir que todos os pontos e áreas de acesso sejam cobertos. Fechaduras e trancas em janelas e portas devem ser fixadas e operar como previsto. Janelas , portas, paredes, tetos e outros materiais de construção devem ser de suficiente resistência e construção para oferecer o nível de proteção esperado. Uma reavaliação deve ser feita durante e após qualquer atividade de construção. Uma avaliação pelo departamento de incêndio e/ou de polícia é extremamente recomendada se este serviço estiver disponível.

## Conhecimento criminal

Este sistema contém recursos de segurança que são conhecidos como sendo eficazes no momento da fabricação. É possível, para pessoas com pretensões criminais, desenvolver técnicas que reduzam a eficácia destes recursos. É importante que um sistema de segurança seja revisado periodicamente para garantir que os seus recursos permaneçam eficazes e que sejam atualizados ou substituídos, se forem encontrados de forma que não ofereçam a proteção esperada.

## Acesso por Intrusos

Os intrusos podem entrar através de um ponto de acesso não protegido, evitando um dispositivo sensor, esquivando-se de detecção pela movimentação através de uma área de cobertura insuficiente, desconectando um dispositivo de aviso ou interferindo ou evitando a operação adequada do sistema.

## Falha de Energia

As unidades de controle, os detectores de intrusão, os detectores de fumaça e vários outros dispositivos de segurança requerem uma fonte de alimentação adequada para operação apropriada. Se um dispositivo opera com baterias, é possível que as baterias falhem. Mesmo se as baterias não falharem, elas devem ser carregadas, em boas condições e instaladas corretamente. Se um dispositivo opera somente com energia de CA, qualquer interrupção, mesmo que breve, tornará aquele dispositivo inoperante enquanto não tiver energia. As interrupções de energia de qualquer duração são freqüentemente acompanhadas por flutuações de tensão, que pode danificar o equipamento eletrônico, tal como um sistema de segurança. Após ter ocorrido uma interrupção de energia, conduzir imediatamente um teste completo do sistema para garantir que o sistema opere como planejado. Falha das Baterias Substituíveis

Os transmissores remotos deste sistema foram projetados para oferecer vários anos de vida de bateria sob condições normais. A vida esperada da bateria é uma função do ambiente do dispositivo, utilização e tipo. As condições ambientais, tais como alta umidade, alta ou baixa temperatura ou grandes flutuações de temperatura, podem reduzir a vida esperada da bateria. Enquanto cada dispositivo transmissor tem um monitor de bateria baixa, o qual identifica quando as baterias necessitam ser substituídas, este monitor pode falhar para operar como esperado. Teste e manutenção regulares manterão o sistema em boas condições operacionais. Compromisso dos Dispositivos de Radiofreqüência (sem fio)

Os sinais podem não alcançar o receptor sob todas as circunstâncias as quais poderiam incluir objetos de metal posicionados sobre ou próximos do caminho do rádio ou considerar bloqueio ou outra interferência do sinal de rádio por inadvertência. Usuários do Sistema

Um usuário pode não estar apto a operar um interruptor de pânico ou de emergência, possivelmente devido à desabilidade física permanente ou temporária, inabilidade para alcançar o dispositivo em tempo ou não-familiaridade com a operação correta. É importante que todos os usuários do sistema sejam treinados sobre a operação correta do sistema de alarme e que eles saibam como responder quando o sistema indicar um alarme.

## Detectores de Fumaça

Os detectores de fumaça, que são uma parte deste sistema, podem não alertar adequadamente os ocupantes de um incêndio por várias razões, algumas das quais citadas a seguir. Os detectores de fumaça podem não ter sido instalados ou posicionados adequadamente. A fumaça pode não ser capaz de alcançar os detectores de fumaça, tal como quando o fogo está em uma chaminé, paredes ou telhados, ou do outro lado de portas fechadas. Os detectores de fumaça podem não detectar a fumaça de incêndios em um outro pavimento da residência ou do prédio.

Cada incêndio é diferente na quantidade de fumaça produzida e na proporção da queima. Os detectores de fumaça podem não detectar igualmente bem todos os tipos de fogo. Os detectores de fumaça podem não proporcionar aviso em tempo de incêndios causados por imprudência ou riscos de segurança, tais como fumar na cama, explosões violentas, escape de gás, estocagem inadequada de materiais inflamáveis, circuitos elétricos sobrecarregados, crianças brincando com fósforos ou incêndio culposo.

Mesmo se o detector de fumaça operar como planejado, pode haver circunstâncias quando há aviso insuficiente para permitir que todos os ocupantes escapem em tempo para evitar lesões ou morte.

Detectores de Movimento

Os detectores de movimento podem detectar movimento somente dentro das áreas designadas, como mostrado nas suas respectivas instruções de instalação. Eles não podem discriminar entre intrusos e ocupantes internos. Os detectores de movimento não oferecem proteção da área volumétrica. Eles têm múltiplos feixes de detecção e o movimento pode somente ser detectado em áreas

não obstruídas cobertas por estes feixes. Eles não podem detectar movimento que ocorre atrás das paredes, tetos, pisos, portas fechadas, partições de vidro, portas ou janelas de vidro. Qualquer tipo de violação, seja intencional ou não-intencional, tais como mascaramento, pintura ou borrifação de qualquer material nos sensores, espelhos, janelas ou qualquer outra parte do sistema de detecção, prejudicará sua operação adequada.

Os detectores de movimento com infravermelho passivo operam detectando alterações na temperatura. Entretanto, a sua eficácia pode ser reduzida quando a temperatura ambiente aumentar para próximo ou acima da temperatura do corpo ou se houver fontes de calor intencionais ou não-intencionais dentro ou próximas da área de detecção. Algumas destas fontes de calor poderiam ser aquecedores, radiadores, estufas, churrasqueiras, lareiras, luz solar, vaporizadores, iluminação, etc.

## Dispositivos de Aviso

Os dispositivos de aviso, tais como sirenes, buzinas ou luzes estroboscópicas podem não avisar ou acordar alguém que esteja dormindo, se houver intervenção de uma parede ou porta. Se os dispositivos de aviso estiverem localizados em um nível diferente da residência ou do prédio, então, é menos provável que os ocupantes sejam alertados ou acordados. Os dispositivos de aviso audíveis podem ser interferidos por outras fontes de ruído, como estéreos, rádios, televisores, ares-condicionados ou outros equipamentos ou tráfego passante. Os dispositivos de aviso audíveis, mesmo altos, podem não ser ouvidos por uma pessoa com deficiência auditiva. Linhas Telefônicas

Se as linhas telefônicas forem utilizadas para transmitir alarmes, elas podem estar fora de serviço ou ocupadas por certos períodos de tempo. Outrossim, um intruso pode cortar a linha telefônica ou anular sua operação por meios mais sofisticados, os quais podem ser difíceis de serem detectados.

### Tempo Insuficiente

Pode haver circunstâncias, quando o sistema irá operar como planejado, em que os ocupantes não seriam protegidos de emergência devido à sua inabilidade de responder aos avisos em tempo. Se o sistema for monitorado, a resposta pode não ocorrer em tempo para proteger os ocupantes ou os seus pertences.

### Falha de Componente

Embora todo esforço tenha sido feito para fazer este sistema tão confiável quanto possível, o sistema pode falhar para funcionar como planejado devido à falha de um componente.

### Teste Inadequado

A maioria dos problemas, que evitariam um sistema de alarme de operar como planejado, pode ser encontrada pelo teste e manutenção regulares. O sistema completo deverá ser testado semanalmente e imediatamente após uma interrupção, uma interrupção intencional, um incêndio, uma tempestade, um terremoto, um acidente ou qualquer tipo de atividade de construção dentro ou fora das instalações. O teste deverá incluir todos os dispositivos sensores, teclados, consoles, dispositivos que indicam alarme e quaisquer outros dispositivos operacionais que fazem parte do sistema.

### Segurança e Seguro

Independente de suas competências, um sistema de alarme não é um substituto para um seguro de propriedade ou de vida. Um sistema de alarme também não é um substituto para possuidores de propriedades, inquilinos ou outros ocupantes para agir prudentemente a fim evitar ou minimizar os efeitos prejudiciais de uma situação de emergência.

# <span id="page-38-0"></span>**13.0 Instruções de Segurança**

Este equipamento é estacionário-fixo PLUGUE DIRETO e tem de ser instalado apenas por Pessoas Qualificadas (Pessoa Qualificada é definido como uma pessoa tendo o treinamento técnico adequado e a experiência necessária para ter conhecimento dos riscos aos quais pode estar exposta na realização de seu trabalho e das medidas para minimizar os riscos para essa pessoas e para outros). Tem de ser instalado e usado num ambiente que proporcione um grau 2 máx. de poluição e sobretensão de categoria II, em locais não perigosos, apenas em interior.

**AVISO!** Este equipamento não tem interruptor de alimentação ligar/desligar, o plugue da fonte de alimentação direta serve como dispositivo de desligamento no caso de o equipamento ter de ser desligado rapidamente. É imperativo que o acesso ao plugue elétrico e ao soquete/saída elétrica, nunca é obstruído.

Sempre que usar o equipamento conectado à eletricidade e/ou à rede de telecomunicação, há instruções básicas de segurança que devem ser sempre seguidas. Consulte as instruções de segurança providenciadas com este produto e guarde-as para consulta futura. Para reduzir o risco de incêndio, choque elétrico e/ou lesão, respeite o seguinte:

- <sup>l</sup> Não tente reparar autonomamente o equipamento. Abrir ou remover a tampa pode expô-lo a voltagem perigosa ou outro perigo. Solicite a reparação a um técnico de assistência qualificado. Nunca abra autonomamente o dispositivo.
- <sup>l</sup> Apenas usar acessórios autorizados com este equipamento! NÃO deixe e/ou deposite QUALQUER objeto em cima do armário deste equipamento! O armário, como instalado, não está desenhado para suportar peso suplementar!
- <sup>l</sup> Não toque o equipamento e respetivos cabos conectados durante uma trovoada; pode existir um risco de choque elétrico.
- <sup>l</sup> Nunca toque em fios ou terminais não isolados, a menos que o equipamento tenha sido desconectado da corrente elétrica e da rede de telecomunicação!
- <sup>l</sup> Certifique que os cabos estão posicionados de modo a impedir acidentes. Os cabos conectados não devem ser sujeitos a esforço mecânico excessivo. Não derrame quaisquer líquidos por cima do equipamento.
- <sup>l</sup> Não use o sistema de Alarme para reportar um vazamento de gás se o sistema estiver junto de um vazamento.

<span id="page-38-1"></span>Estas instruções de segurança não impedem que contate o distribuidor e/ou o fabricante para obter qualquer outro esclarecimento e/ou resposta a suas dúvidas.

# **13.1 Manutenção regular e solução de problemas**

Mantenha seu Controlador de Alarme em ótimo estado seguindo todas as instruções que estão incluídas em este manual e/ou marcadas no produto. É da responsabilidade do usuário final/ou instalador garantir que a eliminação das baterias usadas é feita conforme as regulamentações de reciclagem e recuperação de resíduos aplicáveis ao respetivo mercado.

# <span id="page-38-2"></span>**13.1.1 Limpeza**

- Limpe as unidades usando apenas um pano umedecido.
- <sup>l</sup> Não use abrasivos, diluentes, solventes ou aerossóis de limpeza (spray de polimento) que possam entrar nas entradas do Controle de Alarme e que podem causar danos/ou criar situações de perigo.
- Não use água ou qualquer outro líquido.
- Não limpe a tampa frontal com álcool.

# <span id="page-38-3"></span>**13.1.2 Solução de Problemas**

Ocasionalmente pode ter um problema com seu Controlador de Alarme ou linha telefônica. Se isso acontecer, seu Controlador de Alarme identificará o problema e exibe uma mensagem de erro. Consulte a lista providenciada quando vir uma mensagem de erro na tela. Se for necessária ajuda suplementar, contate seu distribuidor para reparação.

<span id="page-38-4"></span>**Nota:** Não existem peças no interior deste equipamento que possam ser substituídas pelo usuário final, exceto as baterias do teclado. Elimine as baterias usadas de acordo com as normas e regulamentações locais.

# **13.1.3 Modelos aplicáveis**

Esta publicação refere-se aos seguintes modelos x = 9 (sistemas 912-919MHz UL/ULC), 4 (433MHz) ou 8 (868MHz).

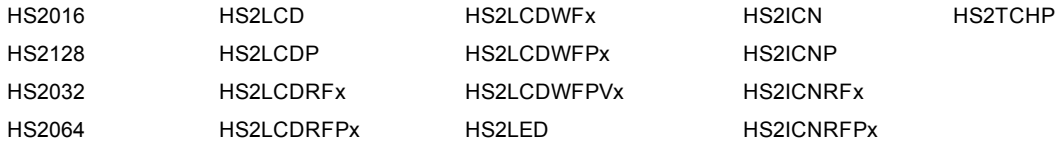

# <span id="page-39-0"></span>**14.0 CLUF**

IMPORTANTE - LEIA ATENTAMENTE: Software DSC comprado com ou sem Produtos e Componentes tem direitos de autor e é comprado sob os seguintes termos de licença:

O Contrato de Licença de Utilizador Final ("CLUF") é um acordo legal entre V.Exa. (empresa, indivíduo ou entidade que adquire o Software ou qualquer Hardware relacionado) e a Digital Security Controls, uma<br>divisão da Tyco V.Exa. adquiriu. Se for suposto o software do produto DSC ("PROGRAMA" ou "SOFTWARE") vir acompanhado de HARDWARE, vse verificar que NÃO vem acompanhado de novo HARDWARE, V.Exa. não<br>poderá utilizar, copiar ou instalar o PRO

Qualquer software fornecido com o PROGRAMA que esteja associado a um contrato de licença de utilizador final em separado está licenciado a V.Exa. nos termos desse mesmo contrato de licença.<br>Ao instalar, copiar, descarregar

uma modificação de quaisquer acordos ou contratos prévios. Se V.Exa. não concordar com os termos deste CLUF a DSC não irá licenciar o PROGRAMA a V.Exa., e V.Exa. não terá direito à sua utilização. LICENÇA DO PROGRAMA O PROGRAMA está protegido por leis de direitos de autor e tratados internacionais de direitos de autor, bem como por outros tratados e leis de propriedade intelectual. O PROGRAMA é lic

dido.

1. CONCESSÃO DA LICENÇA. Este CLUF, concede a V.Exa. os seguintes direitos:

(a) Instalação e Uso do Software – Para cada licença que V.Exa. adquire, apenas poderá ter uma cópia do PROGRAMA instalado.<br>(b) Armazenamento/Uso em Rede – O PROGRAMA não pode ser instalado, acedido, apresentado, executado estações de trabalho, terminais ou outros dispositivos electrónicos digitais ("Dispositivo"). Por outras palavras, se V.Exa. tem várias estações de trabalho, terá de adquirir uma licença para cada estação de trabalho onde o SOFTWARE vai ser utilizado.

(c) Cópia de Segurança – V.Exa. poderá efectuar cópias de segurança do PROGRAMA, mas poderá apreada rer una cópia por cada licença instalada numa determinada altura. V.Exa. apenas poderá utilizar a cópia<br>de segurança para SOFTWARE<sub>1</sub>

2. DESCRIÇÃO DE OUTROS DIREITOS E LIMITAÇÕES

(a) Limitações sobre Engenharia Inversa, Descompilação e Desmontagem – V.Exa. não poderá fazer engenharia inversa, descompilação ou desmontagem do PROGRAMA, excepção feita à actividade cuja extensão é permitida por lei aplicável, sem oposição a esta limitação. V.Exa. não poderá efectuar alterações ou modificações ao Software, sem a autorização escrita por parte de um responsável da DSC. V.Exa. não

poderá remover notas de propriedade, marcas ou etiquetas do Programa. V. Exa. ira instituir medidas responsáveis para que possa garantir a conformidade com os termos e condições deste CLUF.<br>(b) Separação de Componentes – O PROGRAMA só pode ser utilizado com o HARDWARE, como determinado neste CLUF.

(d) Aluguer – V.Exa. não poderá alugar, ceder ou emprestar o PROGRAMA. V.Exa. não poderá disponibilizá-lo a outros ou colocá-lo num servidor ou página Web.<br>(e) Transferência do Programa – V.Exa. poderá transferir todos os

fique com quaisquer cópias, transfira todo o PROGRAMA (incluindo todos os componentes, meios e materiais impressos, quaisquer upgrades e este CLUF), desde que o receptor concorde com os termos deste<br>CLUF. Se o PROGRAMA for

(f) Extinção – Sem prejuízo a quaisquer outros direitos, a DSC pode terminar este CLUF se V.Exa. falhar no cumprimento dos termos e condições deste CLUF. Se tal acontecer, V.Exa. deverá destruir todas as cópias do PROGRAMA e todos os seus componentes.

(g) Marcas Registadas – Este CLUF não concede a V. Exa. quaisquer direitos em relação a quaisquer marcas registadas ou de serviço da DSC ou seus fornecedores.<br>3. DIREITOS DE AUTOR. Todos os títulos e direitos do propriedad

PROGRAMA. Todos os títulos e direitos de propriedade intelectual no e para o conteúdo que poderá vir a ser acedido através do uso do PROGRAMA são propriedade dos respectivos proprierários do conteúdo e hornetários do conte

necedores reservam todos os direitos não expressos ao abrigo deste CLUF.<br>4. RESTRIÇÕES À EXPORTAÇÃO. V.Exa. assume que não exportará ou reexportará o PROGRAMA para qualquer país, indivíduo ou entidade sujeito a restrições

7. LIMITES DE GARANTIA

(a) ISENÇÃO DE GARANTIAA - DSC FORNECE O SOFTWARE "TAL COMO ESTÁ" SEM GARANTIA. A DSC NÃO GARANTE QUE O SOFWARE IRÁ AO ENCONTRO DOS SEUS<br>REQUISITOS OU QUE O FUNCIONAMENTO DO SOFTWARE SEJA ININTERRUPTO OU LIVRE DE ERROS.

(b) ALTERAÇÕES AO AMBIENTE OPERATIVO - A DSC não se responsabiliza por problemas causados por alterações às características operativas do HARDWARE, ou por proble PROGRAMA com SOFTWARE ou HARDWARE não produzido pela DSC.

(c) LIMITAÇÕES DE RESPONSABILIDADE; A GARANTIA REFLECTE A ALOCAÇÃO DE RISCO - EM QUALQUER CASO, SE ALGUM ESTATUTO IMPLICAR GARANTIAS OU CONDIÇÕES NÃO MENCIONADOS NESTE ACORDO DE LICENÇA, A RESPONSABILIDADE TOTAL DA DSC NÃO SERÁ SUPERIOR AO VALOR EFECTIVAMENTE PAGO POR V.EXA. PELA LICENÇA DESTE PROGRAMA E CINCO DOLARES CANADIANOS (CAD\$5,00). PORQUE ALGUMAS JURISDIÇÕES NÃO PERMITEM A EXCLUSÃO OU LIMITAÇÃO DE RESPONSABILIDADE PARA DANOS CONSEQUENTES OU ACIDENTAIS, A LIMITAÇÃO ACIMA INDICADA PODERÁ NÃO SE APLICAR A V.EXA..

(d) ISENÇÃO DE GARANTIAS - ESTA GARANTIA CONTÉM A GARANTIA COMPLETA E DEVERÁ PREVALECER SOBRE TODA E QUALQUER GARANTIA, EXPRESSA OU IMPLICITA (INCLUINDO TODAS AS GARANTIAS DE COMERCIALIZAÇÃO OU ADAPTAÇÃO PARA UM DETERMINADO FIM.) E A TODAS AS OUTRAS OBRIGAÇÕES OU RESPONSABILIDADES POR PARTE DA DSC. A DSC NÃO DÁ QUAISQUER OUTRAS GARANTIAS. A DSC NÃO ASSUME NEM AUTORIZA QUALQUER OUTRA PESSOA A AGIR EM SEU NOME NA MODIFICAÇÃO DESTA GARANTIA, NEM PARA QUE POSSA ASSUMIR POR SI (DSC) QUALQUER OUTRA GARANTIA OU RESPONSABILIDADE RELACIONADA COM ESTE PROGRAMA.

(e) DIREITOS EXCLUSIVOS E LIMITAÇÃO DE GARANTIA - EM NENHUMA CIRCUNSTÂNCIA SERÁ A DSC RESPONSABILIZADA POR QUAISQUER DANOS ESPECIAIS, ACIDENTAIS, CONSEQUENTES OU INDIRECTOS RESULTANTES DE FALHAS NA GARANTIA, FALHAS NO CONTRATO, NEGLIGÊNCIA, RESPONSABILIDADE OBJECTIVA, OU QUAISQUER OUTRAS TEORIAS LEGAIS. TAIS DANOS INCLUÉM, MAS NÃO LIMITAM, PERDA DE LUCROS, PERDA DO PROGRAMA OU EQUIPAMENTO ASSOCIADO, CUSTO DE CAPITAL, CUSTOS COM EQUIPAMENTO DE SUBSTITUIÇÃO, INSTALAÇÕES OU SERVIÇOS, TEMPO MORTO, TEMPO DE COMPRA, EXIGÊNCIAS DE TERCEIROS, INCLUINDO CLIENTES, E PREJUÍZO SOBRE A PROPRIEDADE. NOTIFICAÇÃO: A DSC recomenda que todo o sistema seja completamente testado numa base de regularidade. Contudo, e apesar da testagem frequente, e devido a, mas não limitando, com-

portamento criminoso ou falha eléctrica, é possível que este PROGRAMA possa não funcionar como é esperado.<br>Certifique sempre que obtém a versão mais recente do Manual do Usuário. As versões atualizadas deste Manual do Usuá

# <span id="page-40-0"></span>**15.0 Localizar Detectores e Plano de Saída de Emergência**

<span id="page-40-1"></span>A seguinte informação serve apenas como orientativo geral e é recomendada a consulta das normas e regulamentos locais de incêndio quando está localizando e instalando alarmes de fumaça e CO.

# **15.1 Detectores de Fumaça**

Os estudos indicam que todos os incêndios hostis em residências produzem fumaça numa maior ou menor quantidade. As experimentações com incêndios normais em residências indicam que a quantidade de fumaça detetável precede na maioria dos casos os níveis detetáveis de calor. Por esses motivos, os alarmes de fumaça devem ser instalados no exterior de cada dormitório e em cada piso da residência.

A seguinte informação serve apenas como orientativo geral e é recomendada a consulta das normas e regulamentos locais de incêndio quando está localizando e instalando alarmes de fumaça.

É recomendado que sejam instalados alarmes de fumaça suplementares além dos necessários para a proteção mínima. As áreas suplementares que devem ser protegidas incluem: cave, quartos, especialmente onde dormem fumadores; salas de refeição; salas da caldeira e de arrumação; e quaisquer corredores não protegisods pelos aparelhos necessários. Em tetos direitos, como orientação os detectores podem estar espaçados 9,1 m (30 pés). Pode ser necessário outro espaçamento dependendo da altura do teto, da movimentação de ar, da presença de vigas, tetos não isolados, etc. Consulte o Código Nacional de Alarme de Incêndio NFPA 72, CAN/ULC-S553-02 ou outras normas nacionais apropriadas com respeito a recomendações para a instalação.

- <sup>l</sup> Não instale os detectores de fumaça em tetos inclinados ou pontiagudos; o espaço de ar morto nestes locais pode impedir o aparelho detecte a fumaça.
- <sup>l</sup> Evite áreas com fluxo de ar irregular, como junto de portas, ventiladores ou janelas. O movimento rápido do ar em redor do detector pode impedir o fumo entre no aparelho.
- <sup>l</sup> Não instale os detectores em área com muita umidade.
- <sup>l</sup> Não instale os detectores em áreas onde a temperatura sobe acima dos 38ºC (100ºF) ou cai abaixo dos 5ºC (41ºF).
- <sup>l</sup> Os detetores de fumaça devem sempre ser instalados nos EUA em conformidade com o capítulo 11 do NFPA 72, o Código Nacional de Alarme de Incêndio: 11.5.1.1.

Sempre que exigido pelas leis aplicáveis, os códigos ou normas para um tipo específico de ocupação, devem ser instaladas estações múltiplas ou individuais aprovadas, como se indica:

- 1. Em todos os quartos de dormir e quartos de hóspedes.
- 2. No exterior de cada área de dormir de cada unidade residencial separada, a 6,4 m (21 pés) de qualquer porta do quarto de dormir, com a distância medida ao longo de um ponto de passagem.
- 3. Em cada piso da unidade residencial, incluindo porões.

Sala de fai

- 4. Em cada piso de um estabelecimento de alojamento e atendimento (pequena instalação), incluindo porões e excluindo espaços baixos e sótãos inacabados.
- 5. Na(s) sala(s) de estar de uma suíte de hóspedes.
- 6. Na(s) sala(s) de estar de um estabelecimento de alojamento e atendimento (pequena instalação).

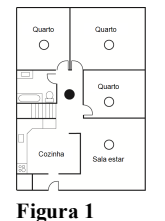

 $\circ$  $\circ$  $\circ$ Quarto Ö

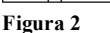

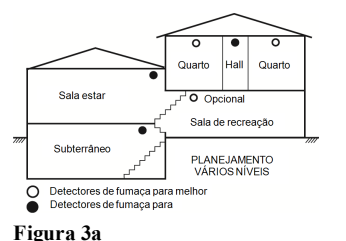

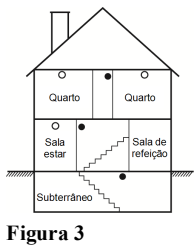

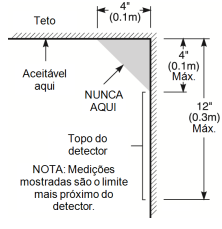

**Figura 4**

# <span id="page-40-2"></span>**15.2 Plano de saída de emergência**

Com frequência há muito pouco tempo entre a detecção de um incêndio e o momento em que se torna mortal. É muito importante que seja desenvolvido e ensaiado um plano de saída de emergência familiar.

- 1. Cada membro da família deve participar no plano de saída de emergência.
- 2. Estude os possíveis percursos de saída de emergência de cada lugar na casa. Como muitos incêndios ocorrem à noite, deve ser dada especial atenção às saídas de emergência nos quartos de dormir.
- 3. É essencial que a saída de emergência de um quarto seja possível sem abrir a porta interior.

Considere o seguinte quando estiver fazendo seus planos de saída de emergência:

- <sup>l</sup> Certifique que as portas de ligação e as janelas se abrem com facilidade. Certifique que não são pintadas fechadas e que os mecanismos de fecho funcionam sem problema.
- <sup>l</sup> Se abrir ou usar a saída é muito difícil para as crianças, os idosos ou deficientes, devem ser desenvolvidos os planos para seu salvamento. Isso inclui certificar que quem estiver realizando o salvamento pode ouvir de imediato o sinal de aviso de incêndio.
- <sup>l</sup> Se a saída é acima do nível do solo, deve ser providenciada uma escada de incêndio ou corda, bem como o treinamento no seu uso.
- <sup>l</sup> As saídas ao nível do solo devem estar sempre livres. Certifique que remove a neve das portas exteriores no inverno e que a mobília ou equipamento de uso externo não bloqueia as saídas.
- <sup>l</sup> Cada pessoa deve conhecer o ponto de encontro predeterminado onde cada um pode ser encontrado (por ex. do outro lado da rua ou na casa dos vizinhos). Uma vez que toda a gente está fora de casa, chame o corpo de bombeiros.
- <sup>l</sup> Um bom plano permite uma saída de emergência rápida. Não investigue nem tente combater o incêndio, e não reúna seus pertences, pois isso pode ser uma perda de tempo valioso. Quando no exterior, não retorne para dentro da residência. Aguarde pelo corpo de bombeiros.
- <sup>l</sup> Escreva o plano de saída de emergência e repita o mesmo com frequência de maneira que se surgir uma emergência, cada pessoa saiba o que deve fazer. Revise o plano sempre que as condições mudarem, como por exemplo, o número de pessoas na residência, ou se houverem alterações na construção do edifício.
- <sup>l</sup> Certifique que o sistema de aviso de incêndio está operacional realizando testes semanais. Se não tem a certeza sobre o funcionamento do sistema, contate seu instalador.

Recomendamos que contate seu corpo de bombeiros local e solicite mais informação sobre segurança de incêndio e planejamento de saída de emergência. Se disponível, solicite a seu agente de prevenção de incêndio local para realizar uma inspeção de segurança de incêndio na casa.

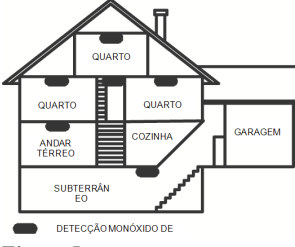

<span id="page-41-0"></span>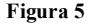

# **15.3 Detecção monóxido de carbono**

O monôxido de carbono é incolor, inodoro, sem sabor e muito tóxico, também existe livremente no ar. Os detectores de CO podem medir a concentração e emitem um alarme sonoro elevado antes de ser atingido um nível potencialmente prejudicial. O corpo humano é muito vulnerável aos efeitos do gás CO durante as horas de sono; assim, os detectores de CO devem estar localizados em ou o mais junto possível das zonas de dormir da residência. Para proteção máxima, um alarme de CO deve estar localizado primeiramente no exterior das áreas de dormir ou em cada piso de sua residência. A figura 5 indica as localizações sugeridas na residência.

Não coloque o alarme CO nas seguintes áreas:

- <sup>l</sup> Sempre que a temperatura for inferior a -10ºC ou superior a 40ºC
- <sup>l</sup> Junto de vapores de diluente de tinta
- $\sim$  A 1,5 m (5 pés) de aparelhos com chama viva como fornos, fogões e lareiras
- <sup>l</sup> Em correntes de gás de escape para motores a gás, dutos, tubagens ou chaminés
- <sup>l</sup> Não colocar junto do tubo de escape do automóvel; isso danificará o detector

CONSULTE AS INSTRUÇÕES DE FUNCIONAMENTO E DE INSTALAÇÃO DO DETECTOR CO PARA INSTRUÇÕES DE SEGURANÇA E INFORMAÇÃO DE EMERGÊNCIA.

# <span id="page-42-0"></span>**16.0 Folhas de Referência**

<span id="page-42-1"></span>Preencha a informação seguinte para referência futura e guarde este manual em um local seguro.

# **16.1 Informação Sistema**

Marque se os Botões estiverem Ativados [F] INCENDIO [M] Medico [P] PANICO O tempo de Retardamento de Saída é \_\_\_\_\_\_\_\_\_\_ segundos.  $\overline{N}$ O tempo de Retardamento de Entrada é segundos.

# <span id="page-42-2"></span>**16.2 Informação do Contato de Assistência**

**Informação da Estação Central** Conta #: \_\_\_\_\_\_\_\_\_\_\_\_\_\_\_\_\_\_\_ Telefone #: \_\_\_\_\_\_\_\_\_\_\_\_\_\_\_\_\_\_ **Informação do instalador:** Empresa: Telefone #: **Instalação da bateria/Data de reparação:**  $\overline{\phantom{a}}$  ,  $\overline{\phantom{a}}$  ,  $\overline{\phantom{a}}$ 

 $\overline{\phantom{a}}$  ,  $\overline{\phantom{a}}$  ,  $\overline{\phantom{a}}$  $\overline{\phantom{a}}$  ,  $\overline{\phantom{a}}$  ,  $\overline{\phantom{a}}$ 

<span id="page-42-3"></span>**IMPORTANTE:** Se suspeita que foi enviado um sinal de alarme falso à estação de monitoramento central, contate a estação para evitar uma resposta desnecessária.

# **16.3 Código de acesso e Sensor/Informação da zona**

Código máster [01]:

**Folha de referência do código de acesso**

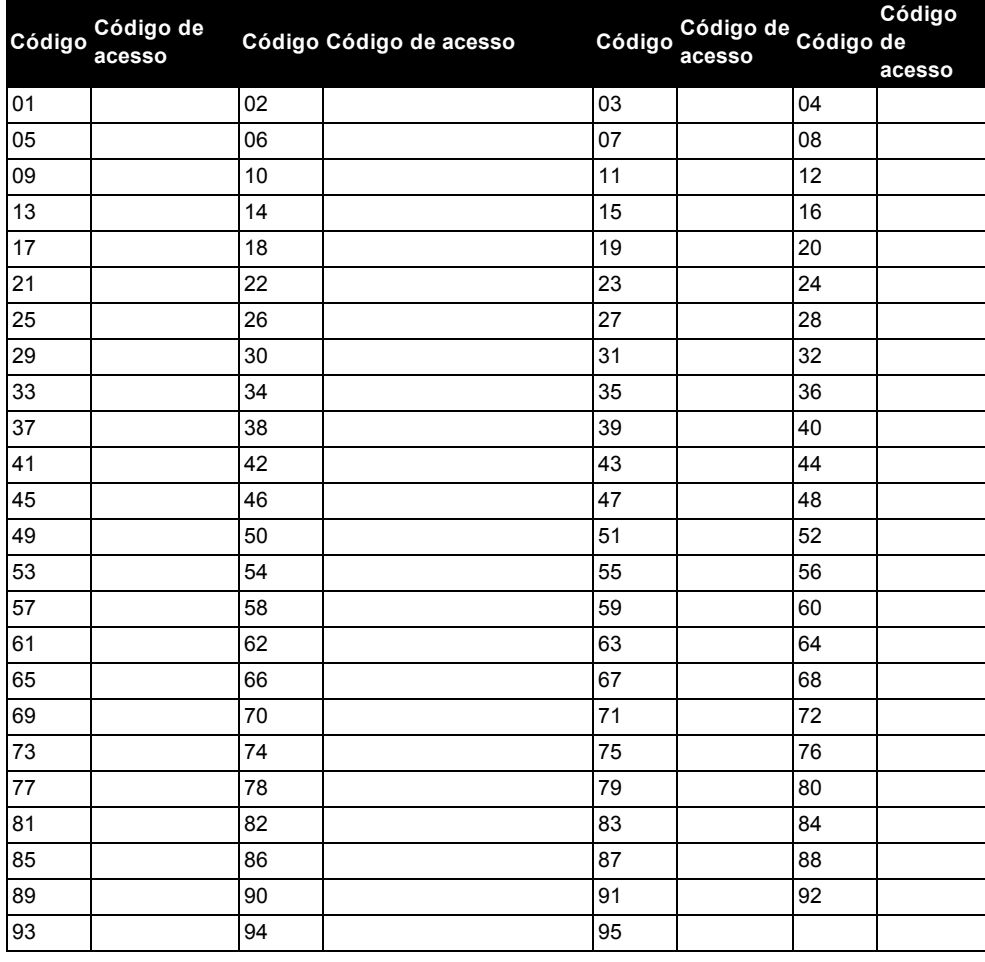

**Sensor/Informação da zona**

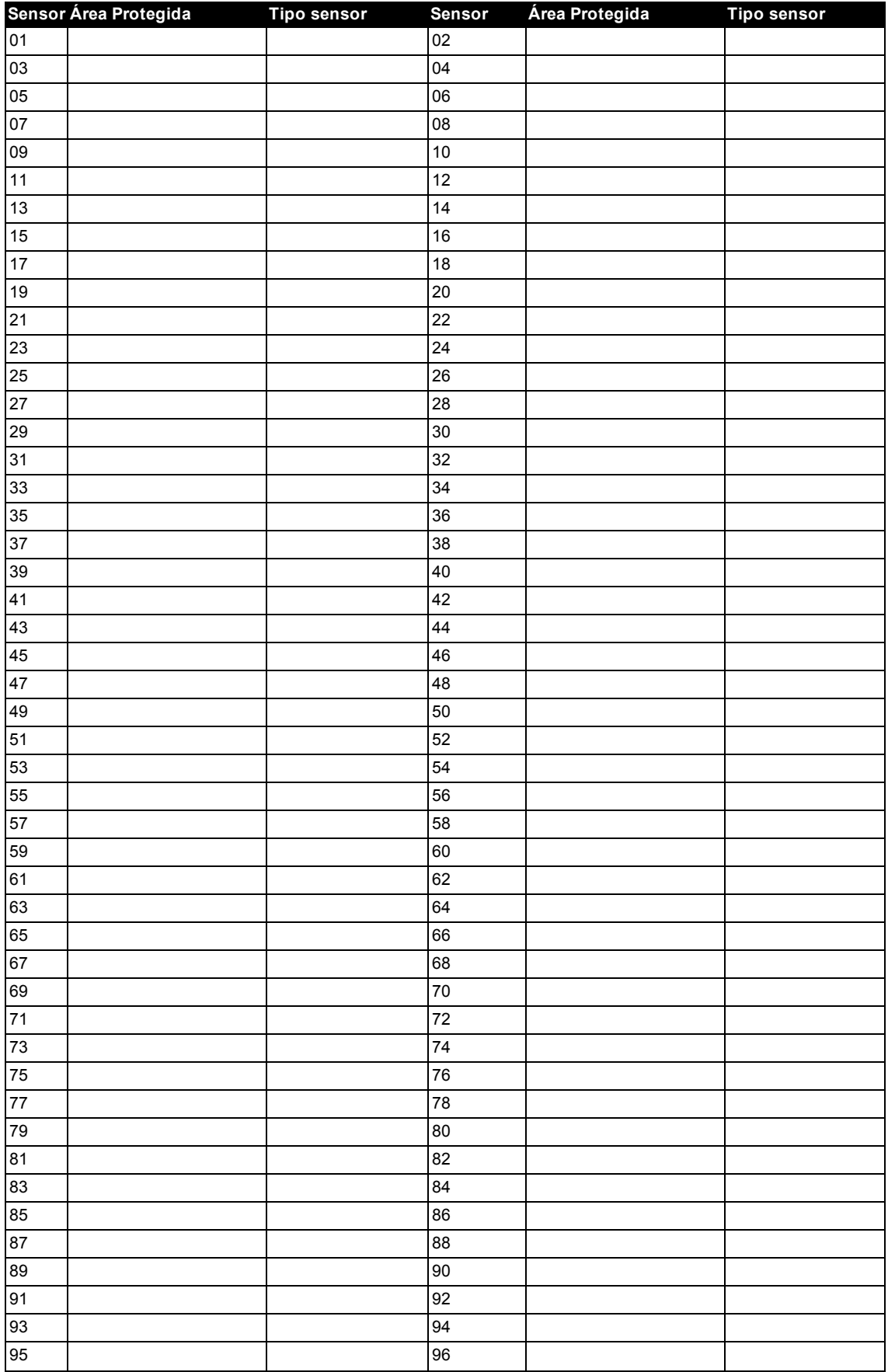

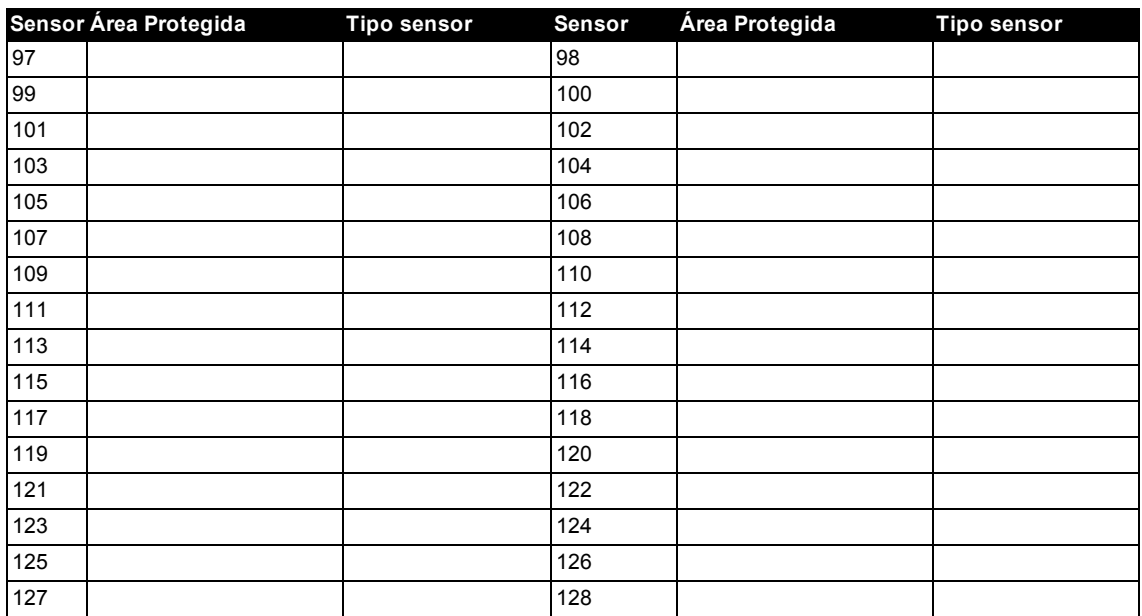

## © 2015 Tyco Security Products. Todos os direitos reservados. Assistência Técnica: 1-800-387-3630 (CA & US) ou 905-760-3000 • www.dsc.com

As marcas comerciais, logotipo e marcas de reparação exibidas em este documento são registrados nos Estados Unidos [ou outros países]. Qualquer uso inadequado das marcas comerciais é estritamente proibido e a Tyco Security Products, vai fazer valer agressivamente seus direitos de propriedade intelectual em toda a extensão da lei, incluindo a prossecução de processo criminal sempre que necessário. Todas as marcas registradas não detidas pela Tyco Security products são propriedade de seus respetivos proprietários e são usadas com permissão ou permitidas conforme leis aplicáveis.

As ofertas e especificações do equipamento são sujeitas a alteração sem aviso prévio. Os produtos atuais podem ser diferentes das fotos. Nem todos os produtos incluem todas as funções. A disponibilidade varia por região; contate seus representantes de vendas.

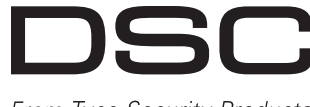

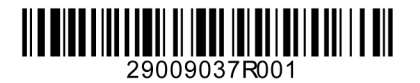

From Tyco Security Products